# <span id="page-0-0"></span>**Руководство пользователя систем Dell™ PowerEdge™ 4600**

<u>[Обзор системы](file:///C:/data/systems/pe4600/ru/ug/4j505c11.htm#1031041)</u><br>Работа с компакт-диском [Dell OpenManage Server Assistant](file:///C:/data/systems/pe4600/ru/ug/4j505c21.htm#1033452)<sub>.</sub> [Работа с программой настройки системы](file:///C:/data/systems/pe4600/ru/ug/4j505c31.htm#1051735) [Технические характеристики](file:///C:/data/systems/pe4600/ru/ug/4j505aa1.htm#1034878) [Разъемы и порты ввода](file:///C:/data/systems/pe4600/ru/ug/4j505ab1.htm#13016)/вывода [Установка и конфигурирование драйверов](file:///C:/data/systems/pe4600/ru/ug/4j505ac1.htm#1051719) SCSI [Глоссарий](file:///C:/data/systems/pe4600/ru/ug/4j505gl1.htm)

## **Примечания, предупреждения и предостережения**

В данном руководстве отдельные части текста могут быть помечены пиктограммой, а также выделены полужирным шрифтом или курсивом. В выделенных фрагментах текста содержатся примечания, предупреждения, а также информация, на которую следует обратить внимание. Приняты следующие соглашения:

**ПРИМЕЧАНИЕ:** В ПРИМЕЧАНИЯХ содержится важная информация, полезная при работе с компьютером.

**ВНИМАНИЕ:** Пометка ВНИМАНИЕ указывает на возможность повреждения оборудования или потери данных и на то, как избежать этой проблемы.

**ПРЕДУПРЕЖДЕНИЕ: ПРЕДУПРЕЖДЕНИЕ указывает на возможность нанесения вреда, получения травм или даже смертельного исхода.** 

Модель ECL

**Информация, включенная в состав данного документа, может быть изменена без уведомления. © 2001 г., Dell Computer Corporation. Все права защищены.**

Воспроизведение любой части данного документа какими бы то не было средствами без письменного разрешения корпорации Dell Computer Corporation строжайше запрещено.

Торговые марки, упомянутые в данном документе: *Dell,* логотип *DELL, PowerEdge и Dell OpenManage я*вляются торговыми марками корпорации Dell Computer Corporation; I*ntel*<br>является зарегистрированной торговой маркой, а Xe

Другие торговые марки и фирменные названия упомянуты в данной разности с сылки как на предприятия, имеющие эти<br>продукцию. Корпорация Dell Computer отказывается от преимуществ, связанных с упоминанием пользов и дрименных н

*1 ноября 01 г.*

# <span id="page-1-0"></span>**Технические характеристики**

**Руководство пользователя системы Dell™ PowerEdge™ 4600**

- [Микропроцессор](#page-1-1)
- [Шина расширения](#page-1-2)
- [Память](#page-1-3)
- [Накопители](#page-1-4)
- [Разъемы и порты](#page-1-5)
- [Видеоподсистема](#page-1-6)
- [Питание](#page-1-7)
- 
- [Физические характеристики](#page-2-0)
- [Требования к окружающей среде](#page-2-1)

<span id="page-1-7"></span><span id="page-1-6"></span><span id="page-1-5"></span><span id="page-1-4"></span><span id="page-1-3"></span><span id="page-1-2"></span><span id="page-1-1"></span>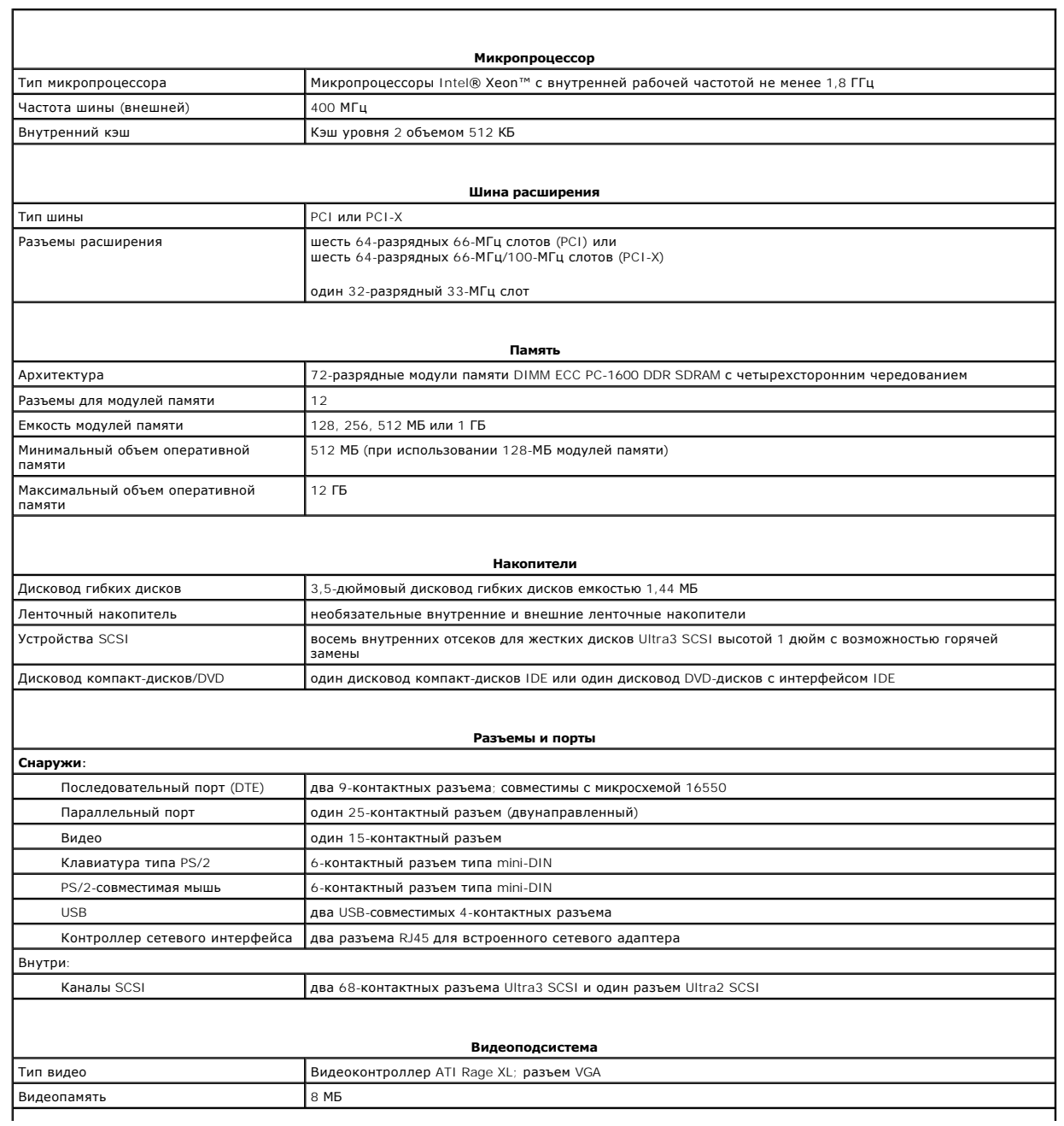

<span id="page-2-1"></span><span id="page-2-0"></span>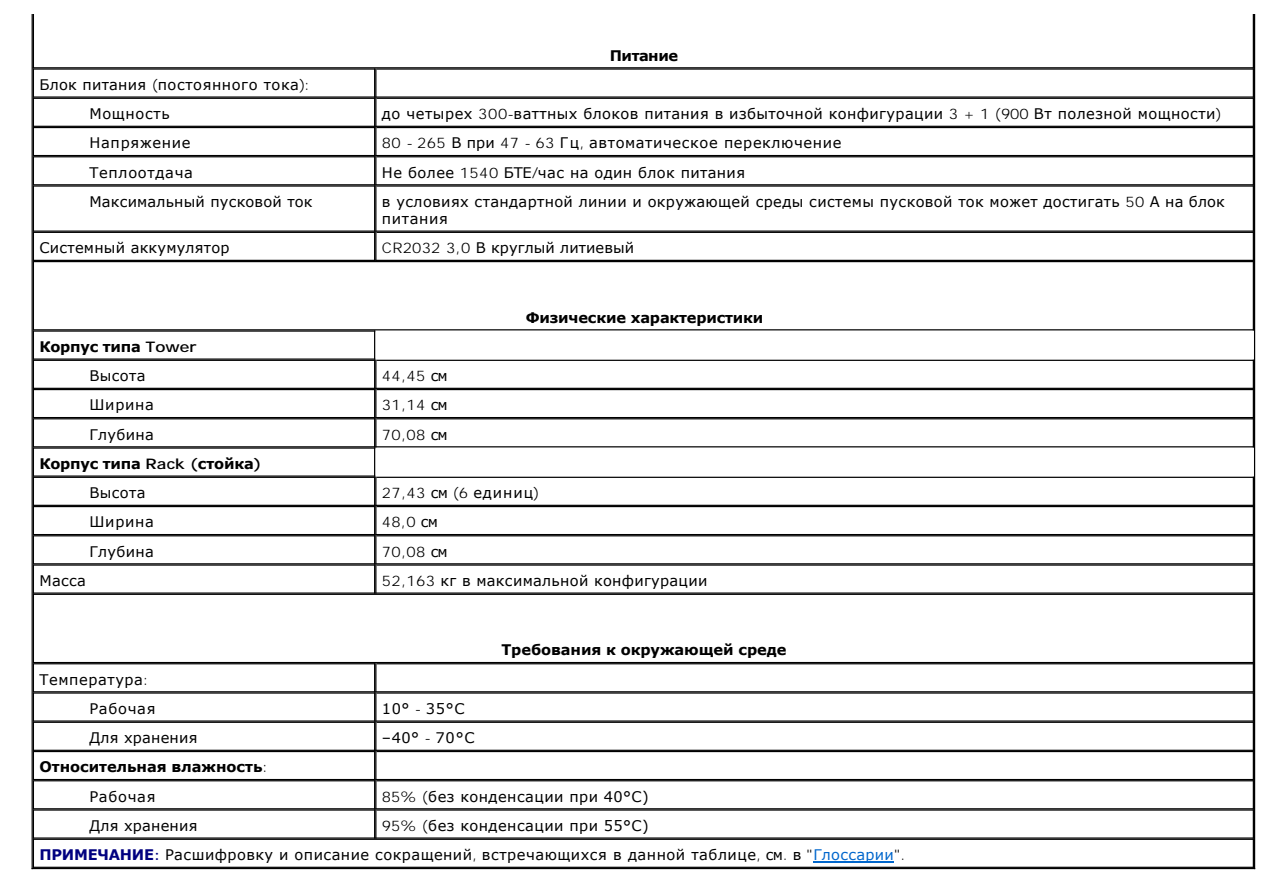

## <span id="page-3-0"></span>**Разъемы и порты ввода/вывода**

**Руководство пользователя системы Dell™ PowerEdge™ 4600** 

- [Разъемы и порты ввода](#page-3-1)/вывода
- [Последовательные и параллельные порты](#page-3-2)
- [Разъемы клавиатуры и мыши](#page-5-0)
- [Разъем видео](#page-6-0)
- [Разъемы](#page-7-0) USB
- [Разъемы встроенного контроллера сетевого интерфейса](#page-7-1)

## <span id="page-3-1"></span>**Разъемы и порты ввода/вывода**

Разъемы и порты ввода/вывода на задней панели системы представляют собой шлюзы, через которые система взаимодействует с внешними<br>устройствами, такими как клавиатура, мышь, принтер и монитор. На <u>рис. В-1</u> показаны разъемы

## <span id="page-3-3"></span>**Рисунок B-1. Разъемы и порты ввода/вывода системы**

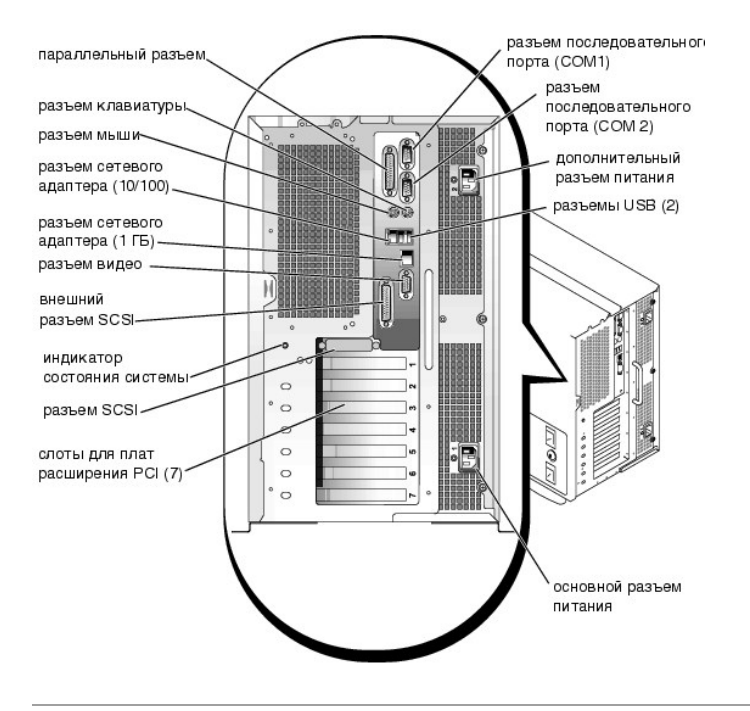

## <span id="page-3-2"></span>**Последовательные и параллельные порты**

Для двух встроенных последовательных портов используются 9-контактные миниатюрные разъемы типа D-sub на задней панели. Эти порты<br>поддерживают такие устройства как внешние модемы, принтеры, плоттеры и мыши, для которых нео (передача данных по одному биту в один момент времени по одной линии).

В большинстве программ термин COM (для коммуникаций) с последующим числом используется для обозначения последовательного порта (например,<br>COM1 или COM2). По умолчанию встроенные последовательные порты системы имеют обозна

Для встроенного параллельного порта используется 25-контактный миниатюрный разъем типа D-sub на задней панели системы. Этот порт<br>ввода/вывода передает данные в параллельном формате (восемь бит данных, или один байт, перед одного кабеля). Параллельный порт используется в основном для принтеров.

В большинстве программ для обозначения параллельного порта используется термин LPT (линейный принтер) с последующим числом (например, LPT1).<br>По умолчанию встроенный параллельный порт имеет обозначение LPT1.

Обозначения портов используются, например, в процедурах установки программного обеспечения, в которых необходимо указать порт, к которому подключен принтер, что позволяет программе определить, куда следует отправлять выходные данные. Неправильное назначение не позволит<br>выводить данные на печать или приведет к неправильной распечатке данных.

## **Установка платы расширения с последовательным или параллельным портами**

В системе имеется возможность автоматической конфигурации последовательных портов. Эта функция позволяет добавить плату расширения с последовательным портом, имеющим то же назначение, что и один из встроенных портов, без необходимости переконфигурирования платы. Если <span id="page-4-3"></span>система обнаружит на плате расширения последовательный порт с тем же обозначением, что и встроенный, она предоставит встроенному последовательному порту следующее свободное обозначение.

Как новый, так и переназначенный COM-порты будут использовать одну линию IRQ (interrupt request [запрос на прерывание]) следующим образом:

**COM1, COM3: IRQ4** (совместное использование) **COM2, COM4: IRQ3** (совместное использование)

Последовательные порты имеют следующие значения адресов ввода/вывода:

**COM1: 3F8h COM2: 2F8h COM3: 3E8h COM4: 2E8h**

Например, если установить в систему внутренний модем с портом, сконфигурированным как COM1, система будет рассматривать логический COM1 как<br>адрес на плате модема. Она автоматически переназначит встроенный последовательный использовать любой из этих портов, но не оба одновременно. Если установить одну или несколько плат расширения с последовательными портами,<br>имеющими обозначения COM1 и COM3, соответствующий встроенный последовательный порт

Перед установкой платы, вызывающей переназначение последовательных портов, проверьте в документации по программному обеспечению, что оно<br>может использовать новое назначение COM-порта.

Чтобы избежать автоматического конфигурирования, можно переустановить перемычки на плате расширения и изменить тем самым назначение<br>порта на плате на следующий свободный номер СОМ, сохранив назначение встроенного последов встроенные порты в программе настройки системы. В документации по плате расширения должен быть указан используемый по умолчанию адрес<br>ввода/вывода платы и значения IRQ. Кроме того, в ней должны иметься инструкции по переа потребуется.

Если устанавливается плата расширения, содержащая, например, параллельный порт, сконфигурированный как LPT1 (IRQ7, адрес ввода/вывода 378h), с помощью программы настройки системы переназначьте встроенный параллельный порт.

Общую информацию о работе операционной системы с последовательными и параллельными портами и более подробные процедуры см. в документации по операционной системе.

### **Разъемы последовательных портов**

При переконфигурировании оборудования может потребоваться информация о номерах контактов и сигналах разъемов последовательных портов. На  $\overline{B-2}$  показаны номера контактов разъемов последовательных портов, а в [табл](#page-4-1). В-1 - назначение контактов и интерфейсные сигналы разъема рис. В-2 показаны номера<br>последовательного порта.

<span id="page-4-0"></span>**Рисунок B-2. Номера контактов разъемов последовательных портов** 

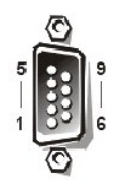

<span id="page-4-1"></span>**Таблица B-1. Номера контактов разъемов последовательных портов**

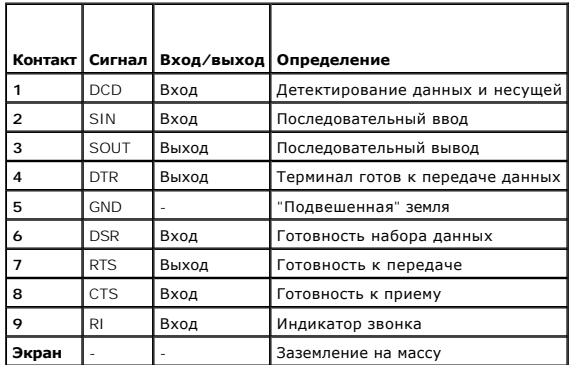

## **Разъем параллельного порта**

[При переконфигурировании оборудования может потребоваться информация о номерах контактов и сигналах разъема параллельного порта](#page-4-2). На рис. В-3 показаны номера контактов разъема параллельного порта, а в [табл](#page-5-1). В-2 - назначение контактов и интерфейсные сигналы разъема параллельного порта.

<span id="page-4-2"></span>**Рисунок B-3. Номера контактов разъема параллельного порта** 

<span id="page-5-2"></span>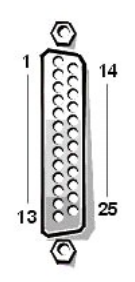

<span id="page-5-1"></span>**Таблица B-2. Назначения контактов параллельного порта**

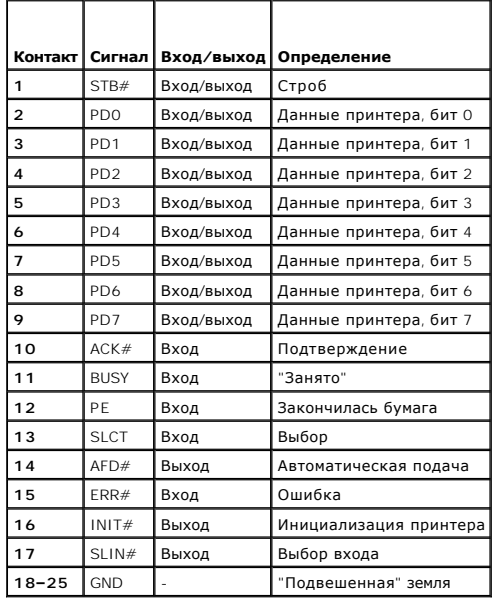

## <span id="page-5-0"></span>**Разъемы клавиатуры и мыши**

В системе используются клавиатура типа Personal System/2 (PS/2) и PS/2-совместимая мышь. Кабели обоих устройств подключаются к 6-контактным<br>миниатюрным разъемам типа *Deutsche Industrie Norm (промышленный стандарт Германи* 

Драйвер мыши может предоставлять мыши приоритет на обслуживание микропроцессором, выдавая запрос IRQ12 при перемещении мыши. Кроме того, драйвер передает данные мыши в прикладную программу, управляемую мышью.

## **Разъем клавиатуры**

При переконфигурировании оборудования может потребоваться информация о номерах контактов и сигналах разъема клавиатуры. На <u>рис. В-4</u><br>показаны номера контактов разъема клавиатуры, а в <u>табл. В-3</u> - назначение контактов и

<span id="page-5-3"></span>**Рисунок B-4. Номера контактов разъема клавиатуры** 

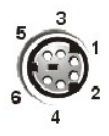

<span id="page-5-4"></span>**Таблица B-3. Назначение контактов разъема клавиатуры**

<span id="page-6-5"></span>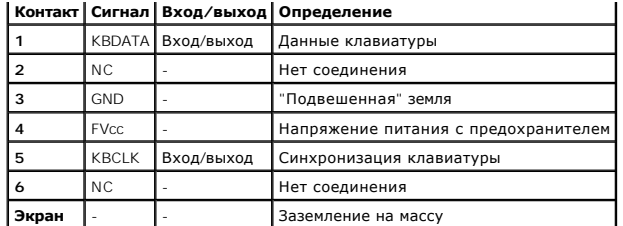

## **Разъем мыши**

При переконфигурировании оборудования может потребоваться информация о номерах контактов и сигналах разъема мыши. На рис. В-5 показаны номера контактов разъема мыши, а в [табл](#page-6-2). B-4 - назначение контактов и интерфейсные сигналы разъема мыши.

## <span id="page-6-1"></span>**Рисунок B-5. Номера контактов разъема мыши**

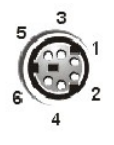

<span id="page-6-2"></span>**Таблица B-4. Назначение контактов разъема мыши**

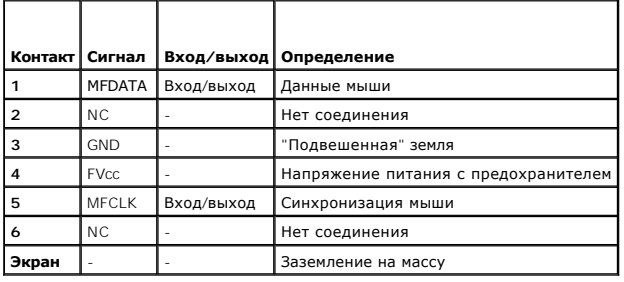

# <span id="page-6-0"></span>**Разъем видео**

Для подключения VGA-совместимого монитора в системе используется 15-контактный миниатюрный разъем высокой плотности типа D-sub на задней<br>панели. Видеосхема на системной плате обеспечивает синхронизацию сигналов, управляющ мониторе.

**ПРИМЕЧАНИЕ**: При установке платы видеоадаптера встроенная видеоподсистема на системной плате автоматически отключается.

При переконфигурировании оборудования может потребоваться информация о номерах контактов и сигналах разъема видео. На рис. В-6 показаны номера контактов разъема видео, а в [табл](#page-6-4). B-5 - назначение контактов и интерфейсные сигналы разъема видео.

## <span id="page-6-3"></span>**Рисунок B-6. Номера контактов разъема видео**

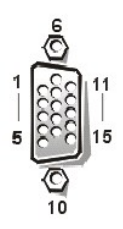

### <span id="page-6-4"></span>**Таблица B-5. Назначение контактов разъема видео**

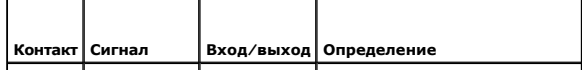

<span id="page-7-4"></span>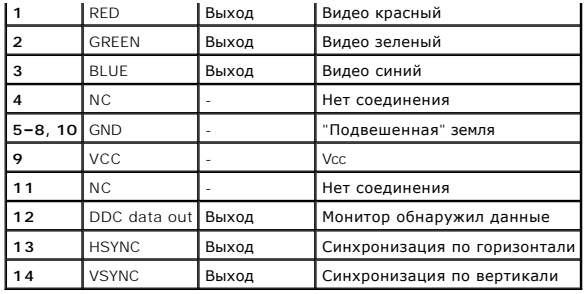

## <span id="page-7-0"></span>**Разъемы USB**

В системе имеются два разъема USB (universal serial bus [универсальной последовательной шины]) для подключения USB-совместимых устройств.<br>Обычно с USB совместимы периферийные устройства, например, мыши, принтеры, клавиату

**ВНИМАНИЕ**: Не подключайте к системе устройства USB с суммарным максимальным током более 500 мА или +5 В на канал. Подключение<br>устройств, ток которых превышает этот порог, может вызвать отключение портов USB. Значения мак

При переконфигурировании оборудования может потребоваться информация о номерах контактов и сигналах разъема USB. На <u>рис. В-7</u> показаны<br>номера контактов разъема USB, а в <u>[табл](#page-7-3). В-6</u> - назначение контактов и интерфейсные с

## <span id="page-7-2"></span>**Рисунок B-7. Номера контактов разъема USB**

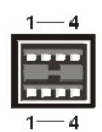

<span id="page-7-3"></span>**Таблица B-6. Назначение контактов разъема USB**

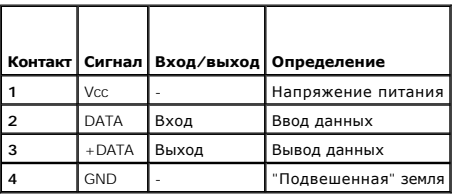

## <span id="page-7-1"></span>**Разъемы встроенного контроллера сетевого интерфейса**

В системе имеется два встроенных NIC (network interface controller [контроллер сетевого интерфейса])—10/100–Мб/c и 10/100/1000-Мб/с.

Контроллер 10/100-Мб/с обеспечивает все функции отдельной сетевой платы расширения и поддерживает стандарты 10 Base-T и 100 Base-TX<br>Ethernet.

Контроллер 10/100/1000-Мб/с обеспечивает более быстрое соединение между серверами и рабочими станциями и эффективное использование ресурсов, освобождая большую часть ресурсов для других приложений. Он поддерживает стандарты 10 Base-T, 100 Base-TX и 1000 Base-T Ethernet.

Оба контроллера поддерживают возможность дистанционного включения по сети, обеспечивающую запуск системы по специальному сигналу локальной сети с управляющей консоли сервера. Дистанционное включение по сети позволяет настраивать систему, загружать и устанавливать программное обеспечение, обновлять файлы и контролировать ресурсы в нерабочее время, когда сетевой трафик обычно минимален.

## **Рисунок B-8. Разъем NIC**

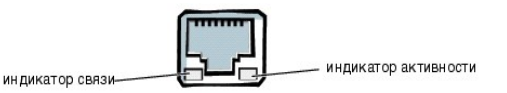

## **Требования к сетевому кабелю**

Разъемы сетевого контроллера RJ45 рассчитаны на подключение кабеля UTP (unshielded twisted pair [неэкранированная витая пара]) Ethernet,<br>снабженного стандартным разъемом RJ45. Защелкните один из концов кабеля UTP в разъем

**ВНИМАНИЕ**: Во избежание линейных помех голосовые линии и линии данных должны прокладываться в отдельной оболочке.

- l Используйте кабели и разъемы категории 5 и выше.
- l Максимальная длина кабеля (от рабочей станции до концентратора) составляет 100 м.
- l С основными принципами работы сети можно ознакомиться в разделе "Systems Considerations of Multi-Segment Networks" стандарта IEEE 802.3.

[Назад на страницу Содержание](file:///C:/data/systems/pe4600/ru/ug/index.htm)

# <span id="page-9-0"></span>**Установка и конфигурирование драйверов SCSI**

**Руководство пользователя системы Dell™ PowerEdge™ 4600**

**• [Запуск утилиты](#page-9-1) SCSISelect** 

#### [Поиск и устранение неисправностей для системы](#page-12-0) NetWare

В данном разделе описана установка и конфигурирование драйверов для устройств SCSI, поставляемых с системой. Драйверы предназначены для работы с контроллером Adaptec AIC-7899 Ultra 160/m SCSI-3 на системной плате. Каждый канал контроллера AIC-7899 поддерживает до восьми<br>внутренних жестких дисков SCSI на объединительной плате SCSI.

Если Вы используете не входящий в комплект поставки контроллер RAID, информацию об установке драйверов SCSI для него см. в документации по контроллеру RAID.

Инструкции по установке устройств SCSI - жестких дисков, ленточных накопителей или дисководов компакт-дисков - см. в разделе "Установка устройства в отсек для периферийных устройств" *Руководства по установке и поиску и устранению неисправностей.* После установки устройств SCSI<br>установите и сконфигурируйте все драйверы этих устройств, чтобы устройства мог

В комплект поставки входят драйверы устройств SCSI для следующих операционных систем:

- l Microsoft® Windows NT® Server 4.0
- l Novell® NetWare® 5.*x*

[Инструкции по созданию дискеты с драйверами для своей операционной системы см](file:///C:/data/systems/pe4600/ru/ug/4j505c21.htm#1033452). в главе "<u>Работа с компакт-диском Dell OpenManage Server</u><br><u>Assistant</u>". Инструкции по конфигурированию драйверов устройств SCSI см. в документ может понадобиться утилита SCSI*Select* (Выбор SCSI), обсуждаемая в данном разделе.

## <span id="page-9-1"></span>**Запуск утилиты SCSI***Select*

BIOS для встроенного контроллера SCSI Adaptec AIC-7899 включает утилиту конфигурации SCSI*Select*, которая с помощью системы меню позволяет изменять параметры контроллера SCSI, не вскрывая корпус системы. Утилита SCSI*Select* включает и дисковые утилиты SCSI, позволяющие выполнить<br>низкоуровневое форматирование жестких дисков SCSI или проверить их состояние.

## **Запуск утилиты SCSI***Select*

Утилиту SCSI*Select* можно запустить нажатием клавиш <Ctrl><a>, когда во время загрузки появится следующее приглашение:

Press <CTRL><A> for SCSISelect™ Utility! (Нажмите клавиши <CTRL><A>, чтобы войти в утилиту SCSISelect™!)

Первыми выводятся меню **Configure/View Host Adapter Settings (Конфигурирование/просмотр параметров хост-адаптера)** и **SCSI Disk Utilities (Дисковые утилиты SCSI)**.

## **Работа с меню утилиты SCSI***Select*

В меню утилиты SCSI*Select* перечислены параметры, которые Вы можете выбрать. С помощью клавиш со стрелками вверх и вниз подведите курсор к нужному параметру, а затем нажмите клавишу <Enter>, чтобы выбрать его.

В некоторых случаях это вызовет открытие следующего меню. Вернуться в предыдущее меню можно в любой момент, нажав клавишу <Esc>. Чтобы восстановить используемые по умолчанию значения параметров утилиты SCSI*Select*, нажмите клавишу <F6>.

## **Используемые по умолчанию значения утилиты SCSI***Select*

Значения, используемые для встроенного контроллера SCSI AIC-7899 по умолчанию, показаны в <u>табл[. C-1](#page-9-2)</u>. Эти значения можно использовать в<br>большинстве систем PCI. Запускайте утилиту SCSI*Select* только в том случае, если не значений параметров.

**ПРИМЕЧАНИЕ:** Чтобы изменить параметры конфигурации, запустите утилиту SCSI*Select*.

**ПРИМЕЧАНИЕ:** Если хост-адаптер не управляет загрузочным жестким диском, можно отключить его BIOS.

В случае если понадобилось изменить значение параметра, обратитесь к описаниям параметров в следующих подразделах. Об изменении используемых по умолчанию значений и о форматировании и проверке дисков см. в подразделе "[Работа с дисковыми утилитами](#page-12-1) SCSI"

<span id="page-9-2"></span>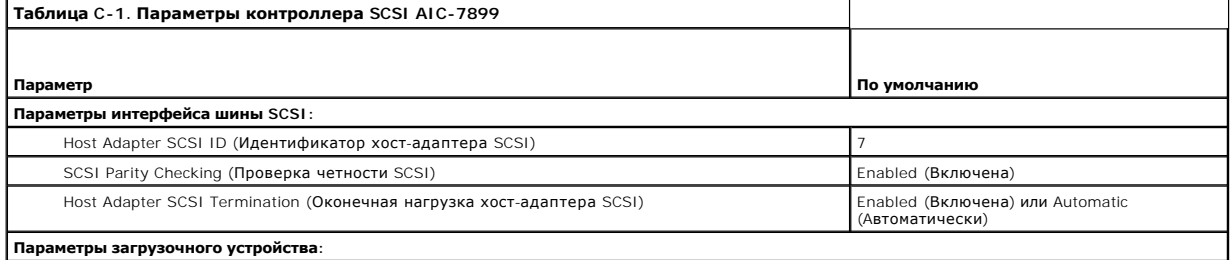

<span id="page-10-1"></span>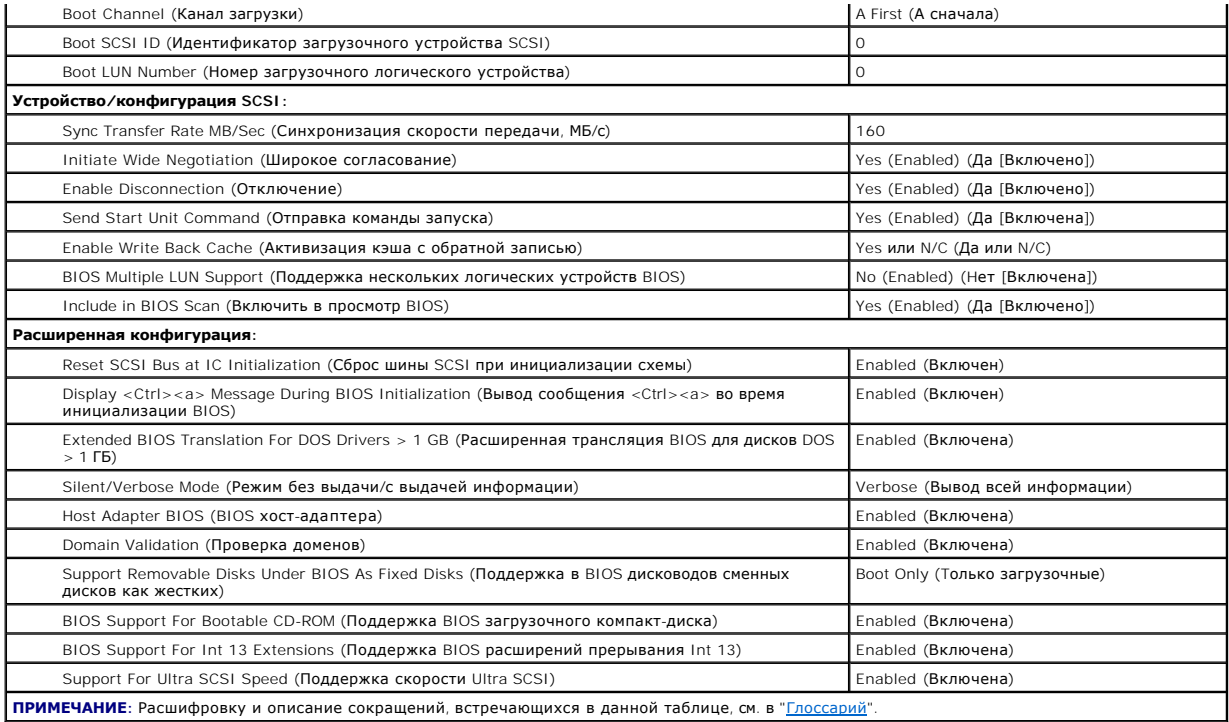

## Параметры интерфейса шины SCSI

Скорее всего, Вам потребуются изменения основных параметров хост-адаптера с помощью утилиты SCSISelect:

- 1 Host Adapter SCSI ID (Идентификатор хост-адаптера SCSI) идентификатор хост-адаптера SCSI. По умолчанию используется SCSI ID 7 новально всего по совремя подавления составительно подавления по составления по составления и приниматор SCSI 7), который позволяет хост-адаптеру поддерживать как широкие, так и узкие устройства SCSI. Корпорация Dell<br>реко
- 1 SCSI Parity Checking (Проверка четности SCSI) определяет, будет ли хост-адаптер проверять точность передачи данных по шине SCSI. По умолчанию используется значение Enabled (Включена). Отключите Проверка четности SCSI, если хотя бы одно из устройств SCSI, уткатальных к хост-адаптеру, не поддерживает четность SCSI; в противном случае оставьте параметр включенным к хост-адаптеру, не поддерживает четность SCSI; в противном случае оставьте параметр включенным. Большинство устр это устройство.
- 1 Host Adapter SCSI Termination (Оконечная нагрузка хост-адаптера SCSI) устанавливает оконечную нагрузку хост-адаптера. По умолчанию<br>для хост-адаптера AIC-7899 используется значение Включена или Automatic (Автоматически значение, установленное по умолчанию.

## Параметры загрузочного устройства

Параметры загрузочного устройства позволяют указать устройство, с которого будет производиться загрузка системы:

- 1 Boot SCSI ID (**Идентификатор загрузочного устройства** SCSI) задает канал загрузки (А или В) для двухканального хост-адаптера Adaptec<br>7899. По умолчанию используется значение **A First (А сначала**). рсет сест.<br>7899. По умол
- 1 **Boot LUN Number (Номер загрузочного логического устройства)** позволяет указать конкретный LUN (logical unit number [номер логического<br>устройства]), с которого будет загружаться загрузочное устройство, если загрузочно паранетр втоо матеріе вой заррот (по

## <span id="page-10-0"></span>Параметры устройства/конфигурации SCSI

Параметры устройства/конфигурации SCSI позволяют сконфигурировать определенные параметры для каждого устройства на шине SCSI. Чтобы сконфигурировать устройство, нужно знать назначенный ему идентификатор SCSI. Если Вы не знаете идентификатор SCSI, см. подразделе "<u>Работа с</u> дисковыми утилитами

Sync Transfer Rate MB/sec (Скорость синхронной передачи, МБ/с) - устанавливает максимальную скорость синхронной передачи данных,  $\,1$ поддерживаемую хост-адаптером.

Хост-адаптер AIC-7899 поддерживает скорости до 160 МБ/с. По умолчанию для хост-адаптера AIC-7899 установлено значение 160 МБ/с.

Если хост-адаптер настроен так, чтобы не согласовывать синхронную передачу данных, максимальная скорость синхронной передачи равна<br>максимальной скорости, с которой хост-адаптер принимает данные от устройства в процессе со SCSL

1 Initiate Wide Negotiation (Широкое согласование) — определяет, будет ли хост-адаптер пытаться осуществить 16-разрядную передачу данных<br>вместо 8-разрядной. По умолчанию установлено значение Yes (Да).

/ ПРИМЕЧАНИЕ: Некоторые 8-разрядные устройства SCSI могут не обрабатывать широкое согласование, что может вызвать нестандартное поведение или "зависание". Для таких устройств установите для параметра Initiate Широкое согласование значение No (Her)

Если для этого параметра установлено значение Да, хост-адаптер попытается осуществить 6-разрядную передачу данных. Если для этого параметра установлено значение Нет, будет использоваться 8-разрядная передача данных, если устройство SCSI само не запросит широкое<br>согласование. Фактическая скорость передачи данных при 16-разрядная передаче удваивается, вдвое шире обычного 8-разрядного канала SCSI.

Enable Disconnection (Отключение) (иногда называется disconnect/reconnect [отключение/повторное подключение]) - определяет,  $\mathbf{L}$ позволит ли хост-адптер устройству SCSI отключаться от шины SCSI. Активизация отключения позволит хост-адаптеру выполнять на шине SCSI<br>другие операции в период временного отключения устройства SCSI. По умолчанию установле

Оставьте для параметра **Отключение** значение **Да**, если к хост-адаптеру подключены два или более устройств SCSI. Это оптимизирует работу<br>шины SCSI. Если к хост-адаптеру подключено только одно устройство SCSI, установите д обеспечит небольшое повышение производительности

1 Send Start Unit Command (Отправка команды запуска) — определяет, будет ли команда запуска отправляться в устройство SCSI во время выполнения процедуры загрузки. По умолчанию установлено значение Да

Установка для этого параметра значения Да снижает нагрузку на блок питания системы за счет того, что хост-адаптер запускает устройства и составляет при загрузке системы. Если для этого параметра установлено значение Нет, устройства могут запускаться одновременно.<br>В БОЛЬШИНСТВУ УСТРОЙСТВ ДЛЯ ВОЗМОЖНОСТИ реакции на эту команду необходима установка перемычк

/ ПРИМЕЧАНИЕ: Для многих устройств, если для параметра Send Start Unit Command (Отправка команды запуска) установлено значение Да, время процедуры загрузки варьируется в зависимости оттого, сколько времени требуется на запуск каждого диска

- 1 Enable Write Back Cache (Активизация кэша с обратной записью) сообщает о завершении выполнения запроса на запись, как только данные оказываются в кэше. Фактическая запись на диск происходит позже. По умолчанию установлено значение N/C или **Да**.
- 1 BIOS Multiple LUN Support (Поддержка BIOS нескольких LUN) обеспечивает поддержку периферийных устройств, содержащих несколько<br>устройств SCSI, например, ленточных накопителей с автоматической загрузкой или CD-чейнджеро

/ ПРИМЕЧАНИЕ: Если подключен ленточный накопитель с автоматической загрузкой, для параметра Поддержка BIOS нескольких LUN должно быть установлено значение Нет или Включена (используется по умолчанию)

1 Include in BIOS Scan (Включить в просмотр BIOS) - позволяет указать, будет ли системная BIOS просматривать устройство во время загрузки системы. По умолчанию установлено значение Да.

## Дополнительные параметры конфигурации

Не следует изменять дополнительные параметры хост-адаптера, если в этом не возникает крайней необходимости. Эти значения устанавливаются в корпорации Dell, и их изменение может повлечь за собой конфликты устройств SCSI

- Reset SCSI Bus at IC Initialization (Сброс шины SCSI при инициализации схемы) позволяет шине SCSI производить сброс при<br>инициализации контроллера. По умолчанию установлено значение Включен.
- l Display <Ctrl><a> Message During BIOS Initialization (<mark>Вывод сообщения <</mark>Ctrl><mark><а> во время инициализации</mark> BIOS) определяет, будет ли выводиться сообщение Press <CTRL><A> for SCSISelect (TM) Utility! (Нажмите клавиши <CTRL><A>, чтобы войти в утилиту SCSISelect (TM) процессе загрузки системы. По умолчанию используется значение Включен. Если этот параметр MTV SCSISelect (TM) !) R можно будет запустить нажатием клавиш <Ctrl><a> после появления заставки хост-адаптера BIOS.
- Extended BIOS Translation For DOS Drives > 1 GB (Расширенная трансляция BIOS для дисков DOS > 1 ГБ) определяет, будет ли расширенная трансляция доступна жестким дискам SCSI с емкостью более 1 ГБ. По умолчанию использует
- ВНИМАНИЕ: Перед изменением схемы трансляции создайте резервные копии дисков. При переходе на другую схему трансляции все данные на диске удаляютс:

Стандартная схема трансляции для хост-адаптеров SCSI обеспечивает максимальную доступную емкость 1 ГБ. Чтобы обеспечить емкость свыше .<br>1 ГБ, хост-адаптеры серии 78xx включают расширенную схему трансляции, поддерживающую жесткие диски до 8 ГБ с максимальным объемом раздела 2 ГБ в операционной системе DOS

Если Вы используете другую операционную систему, например, Novell NetWare, активизировать параметр Extended BIOS Translation (Расширенная трансляция BIOS) не обязательно

Pазбивая на разделы жесткий диск объемом более 1 ГБ, используйте утилиту для MS-DOS® fdisk, как обычно. Поскольку объем цилиндра при то сливать проделать постоянии дисковыми в совмести по странить для последника в совместной составлять составлять по<br>расширенной трансляции увеличивается до 8 МБ, выбранный размер раздела должен быть кратен 8 МБ. Если Вы

- Silent/Verbose Mode (Режим без выдачи/с выдачей информации) вывод информации хост-адаптера во время загрузки. По умолчанию используется значение Verbose (С выдачей информации).
- 1 Host Adapter BIOS (BIOS **хост-адаптера)** включает или отключает BIOS хост-адаптера. По умолчанию используется значение Включена.

ПРИМЕЧАНИЕ: Несколько параметров утилиты SCSI Select не используются, если BIOS хост-адаптера неактивна.

Если загрузка производится с жесткого диска SCSI, подключенного к хост-адаптеру, BIOS должна быть включена. Если периферийные устройства на шине SCSI (например, дисководы компакт-дисков) управляются драйверами и не нуждаются в BIOS, BIOS хост-адаптера следует отключить.

- 1 **Domain Validation (Проверка доменов)** дает хост-адаптеру указание не принимать согласованную скорость до тех пор, пока не будет<br>успешно завершена проверка. После проверки того, что целевое ус**т**ройство способно подде скорость и повторяет тест. Таким образом, подходящая скорость находится и фиксируется до начала передачи данных пользователя. По умолчанию установлено значение Включена
- 1 Support Removable Disks Under BIOS As Fixed Disks (**Поддержка сменных дисков в** BIOS **как жестких**) управляет тем, какие дисководы
- ВНИМАНИЕ: Если дисковод сменных дисков SCSI управляется BIOS хост-адаптера, не вынимайте диск, пока устройство включено, существует риск потери данных. Если же Вы хотите иметь возможность извлечения дисков при включенном устройстве, установите для устройства драйвер,

<span id="page-12-2"></span>а для этого параметра установите значение **Disabled (Отключена).** 

- ¡ **Tолько загрузочные** только дисководы сменных дисков, назначенные загрузочными, будут обрабатываться как жесткие диски.
- ¡ **All Disks (Bсе диски)** все дисководы сменных дисков, поддерживаемые BIOS, будут обрабатываться как жесткие диски.
- ¡ **Oтключена** никакие дисководы сменных дисков не будут обрабатываться как жесткие диски. В данном случае необходимы программные драйверы, поскольку диски не управляются BIOS.
- в I BIOS Support For Bootable CD-ROM (Поддержка BIOS загрузочных дисководов компакт-дисков) определяет, поддерживает ли BIOS хост-<br>- адаптера загрузку с дисковода компакт-дисков. По умолчанию используется значение **Вклю**
- l **BIOS Support For Int 13 Extensions (Поддержка BIOS расширений прерывания Int 13)** определяет, поддерживает ли BIOS хост-адаптера диски с числом цилиндров свыше 1024. По умолчанию используется значение **Включена**.
- l **Support For Ultra SCSI Speed (Поддержка скорости Ultra SCSI)** определяет, поддерживает ли хост-адаптер высокие скорости передачи (20–40 МБ/с). По умолчанию используется значение **Включена**.

## <span id="page-12-1"></span>**Работа с дисковыми утилитами SCSI**

Для доступа к дисковым утилитам SCSI выберите пункт **SCSI Disk Utilities (Дисковые утилиты SCSI)** в меню, открывающемся при запуске утилиты SCSI*Select*. После выбора этого пункта утилита SCSI*Select* сразу же просканирует шину SCSI (с целью определения установленных устройств) и выведет список всех идентификаторов SCSI и назначенных им устройств.

Если выбрать определенный идентификатор и устройство, появится меню с пунктами **Format Disk (Форматировать)** и **Verify Disk Media (Проверить диск)**.

**ВНИМАНИЕ**: В случае выбора пункта **Форматировать** все данные на жестком диске будут уничтожены.

- l **Форматировать** запускает утилиту, с помощью которой можно выполнить низкоуровневое форматирование жесткого диска. Большинство дисков SCSI форматируется на заводе-изготовителе и их переформатирование не требуется. Утилита Adaptec Format Disk совместима с большинством основных дисков SCSI.
- 1 **Проверить диск** запускает утилиту, с помощью которой можно проверить наличие дефектов на жестком диске. Найдя на устройстве<br>1949 неисправные блоки, утилита предложит переназначить их; в случае выбора ответа **Да** эти завершения работы утилиты в любой момент можно нажать клавишу <Esc>.

## **Выход из утилиты SCSI***Select*

Чтобы выйти из утилиты SCSI*Select*, нажимайте клавишу <Esc> до тех пор, пока не появится запрос на выход. Если Вы изменили какие-либо параметры хост-адаптеров серии 78*xx*, перед выходом появится запрос на сохранение изменений. В ответ на запрос на выход выберите **Да**, чтобы выйти из утилиты, а затем нажмите любую клавишу, чтобы перезагрузить систему. Все изменения, сделанные в утилите SCSI*Select*, вступают в силу при загрузке<br>системы. Можно выбрать ответ **Нет**, чтобы пока не выходить из утилиты SCSI

# <span id="page-12-0"></span>**Поиск и устранение неисправностей для системы NetWare**

Если в процессе инициализации драйвера происходит ошибка, драйвер не загружается. В этом случае система выдает звуковой сигнал и выводит следующее нумерованное сообщение об ошибке:

*xxx сообщение* 

*xxx* обозначает код ошибки, а *сообщение* представляет собой строку текста с описанием ошибки. Коды ошибок подразделяются на три категории:

- l 000–099 не связанные с хост-адаптером
- l 100–299 связанные с хост-адаптером
- l 300–999 зарезервированы

Коды ошибок, связанные с хост-адаптером (например, перечисленные в следующих разделах), выдаются только в том случае, если установлены генерирующие их хост-адаптеры и драйверы.

## **Коды ошибок, не связанных с хост-адаптером**

Сообщения с перечисленными ниже кодами предупреждают об ошибочных состояниях, вызванных не связанными с хост-адаптером факторами:

000 Failed ParseDriverParameters call (000 Сбой вызова ParseDriverParameters)

Вызов процедуры ParseDriverParameters операционной системы NetWare не удался по неизвестной причине. В командной строке имеются ошибки или в ответ на запрос номера порта или слота была нажата клавиша <Esc>.

001 Unable to reserve hardware, possible conflict (001 Не удается зарезервировать оборудование, возможен конфликт)

Cбой драйвера при попытке резервирования параметров оборудования хост-адаптера (т.е. канала прямого доступа к памяти [DMA] и линии запроса<br>прерывания [IRQ]). Возможно, другая плата в системе использует те же значения пара

002 NetWare rejected card Failed AddDiskSystem call (002 Вызов платы Failed AddDiskSystem отклонен системой NetWare)

Сбой драйвера при попытке регистрации хост-адаптера в NetWare. Возможно, на файловом сервере недостаточно памяти.

003 Invalid command line option entered > option

(003 Ошибочный параметр командной строки > параметр)

В командной строке введен ошибочный параметр. Ошибочный параметр также выводится на экран.

004 Invalid command line, please enter correctly (004 Ошибочная командная строка, повторите ввод)

Драйвер не распознал введенные параметры командной строки. Проверьте правильность всех параметров.

## **Коды ошибок, не связанных с хост-адаптером**

Сообщения с перечисленными ниже кодами предупреждают об ошибочных состояниях, вызванных связанными с хост-адаптером факторами:

200 No host adapter found for this driver to register (200 Отсутствует хост-адаптер для регистрации драйвера)

В системе не обнаружен хост-адаптер Adaptec 78*xx* для регистрации драйвера. Проверьте конфигурацию хост-адаптера и надежность его установки в слот.

203 Invalid 'device' setting<br>(203 Ошибочное значение парам (203 Ошибочное значение параметра 'device')

В командной строке введен ошибочный номер слота. Допускается ввод только номеров слотов установленных хост-адаптеров. В случае загрузки без<br>указания номера система предложит ввести допустимое значение.

204 Invalid 'verbose' setting, use 'y' (204 Ошибочное значение параметра 'verbose', используйте 'y')

Для этого параметра допустимо только значение y (verbose=y).

205 Invalid 'removable' setting, use 'off' (205 Ошибочное значение параметра 'removable', используйте 'off')

Для этого параметра допустимо только значение off (removable=off).

206 Invalid 'fixed\_disk' setting, use 'off' (206 Ошибочное значение параметра 'fixed\_disk', используйте 'off')

Для этого параметра допустимо только значение off (fixed\_disk=off).

208 SCSI present but not enabled/configured for PCI (208 Адаптер SCSI присутствует, но не включен/не сконфигурирован для PCI)

Хост-адаптер в системе имеется, но его шина или вход для устройств не включены.

[Назад на страницу Содержание](file:///C:/data/systems/pe4600/ru/ug/index.htm)

## <span id="page-14-0"></span>**Обзор системы**

**Руководство пользователя системы Dell™ PowerEdge™ 4600** 

- [Ориентация системы](#page-14-1)
- [Индикаторы лицевой панели](#page-14-2)
- [Индикаторы и элементы передней панели](#page-15-0)
- [Элементы задней панели](#page-15-1)
- [Характеристики системы](#page-16-0)
- [Поддержка операционных систем](#page-17-0)
- [Устройства для защиты по питанию](#page-17-1)
- [Другие полезные документы](#page-17-2)
- [Помощь](#page-18-0)

Система на базе одного или двух микропроцессоров Intel® Хеоп™ представляет собой полнофункциональный сервер, который может монтироваться в<br>стойку или в корпус типа tower. В системе используются самые новые обеспечивающие

В даннои главе описаны основные аппаратные и программные возможности и характеристики системы, приведена информация об индикаторах передней панели и о подключении к системе внешних устройств. Здесь же приведена информация о порядке получения технической помощи.

## <span id="page-14-1"></span>**Ориентация системы**

На рис[. 1-1](#page-14-3) показаны версии системы для монтажа в стойку и в корпусе типа tower. Иллюстрации в данном документе приведены для системы в корпусе типа tower, лежащей на боку.

## <span id="page-14-3"></span>**Рисунок 1-1. Ориентация системы**

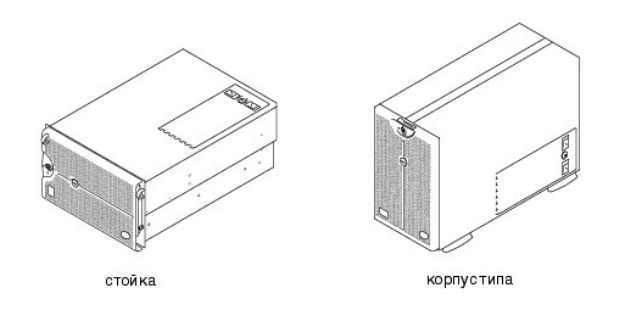

## <span id="page-14-2"></span>**Индикаторы лицевой панели**

Если в системе установлена лицевая панель, она имеет два индикатора (см. рис[. 1-2](#page-14-4)). Верхний индикатор состояния горит синим цветом, если система работает нормально. Если система требует внимания, загорается желтый предупреждающий индикатор. Желтый предупреждающий сигнал указывает<br>на проблемы с питанием, системным вентилятором, вентилятором на блоке питания, темпер Индикаторы на задней панели системы имеют то же назначение, что и индикаторы лицевой панели.

<span id="page-14-4"></span>**Рисунок 1-2. Индикаторы лицевой панели** 

<span id="page-15-4"></span>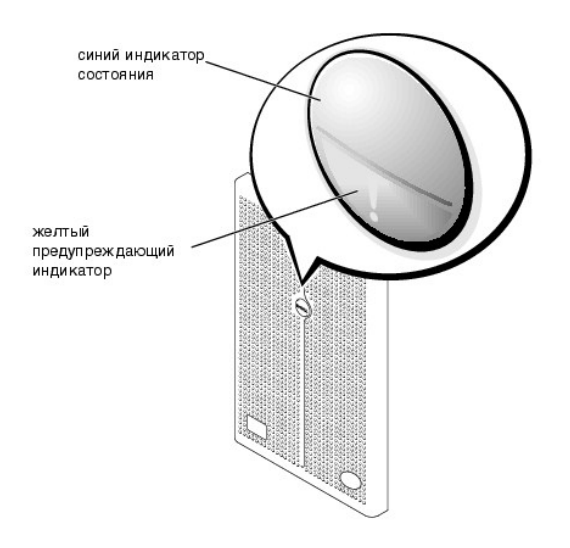

# <span id="page-15-0"></span>**Индикаторы и элементы передней панели**

Индикаторы передней панели системы расположены на блоках питания, жестких дисках и на жидкокристаллическом дисплее ошибок (см. <u>рис[. 1-3\)](#page-15-2)</u>.<br>Накопитель на гибких дисках и дисковод компакт-дисков оборудованы зелеными индика

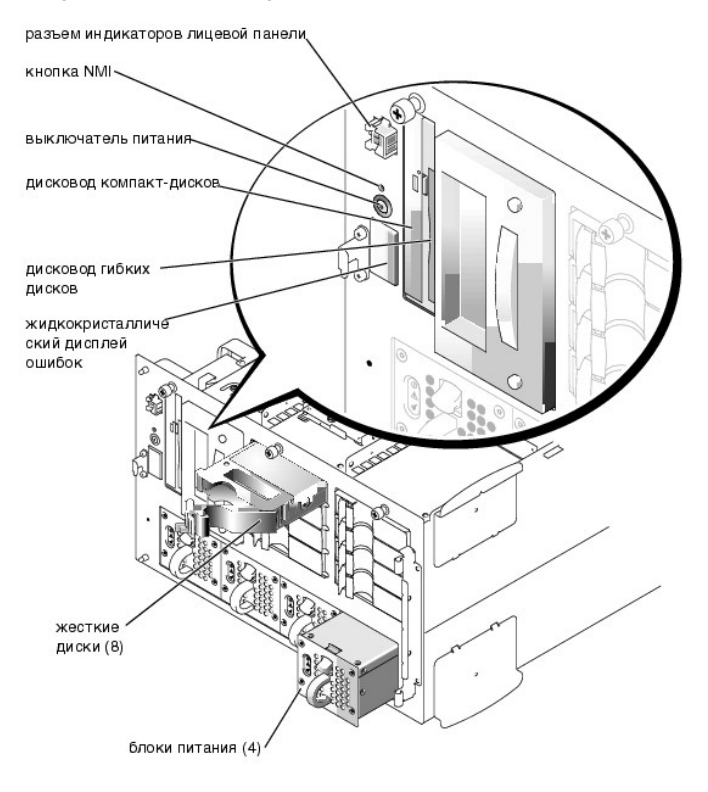

## <span id="page-15-2"></span>**Рисунок 1-3. Элементы передней панели**

# <span id="page-15-1"></span>**Элементы задней панели**

На рис[. 1-4](#page-15-3) показаны элементы задней панели системы.

<span id="page-15-3"></span>**Рисунок 1-4. Элементы задней панели** 

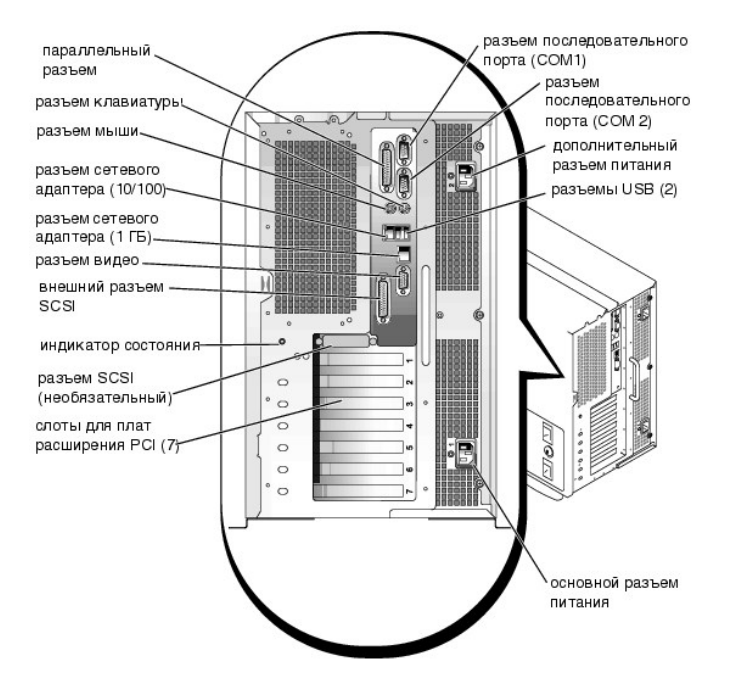

Подключая к системе внешние устройства, соблюдайте следующие рекомендации:

- ретакомьтесь с инструкциями по установке и настройке конфигурации в документации, прилагаемой к устройству. Например, большинство ( 1)<br>устройств для корректной работы должно подключаться к определенному разъему. Кроме тог , от качала установить драйверы. Обычно драйверы поставляются с операционной системой или с устройством
- т Подключение внешних устройств допускается только при выключенной системе. Внешние устройства следует включать до включения системы,<br>если только в документации по устройству не предписывается иное. Если система не распоз систему, а затем это устройство.

Информацию о включении, отключении и конфигурировании разъемов и портов ввода/вывода см. в главе "Работа с программой настройки системы"

# <span id="page-16-0"></span>Характеристики системы

Система имеет следующие характеристики

- 1 Один или два микропроцессора Intel Xeon с частотой фронтальной (внешней) шины 400 МГц и внутренней рабочей частотой не менее 1,8 ГГц
- 1 Кэш уровня 2 объемом 512 КБ
- 1 Поддержка SMP путем установки дополнительного микропроцессора. SMP существенно повышает обшую производительность системы за счет то древния выполняемых процессором операций между независимыми микропроцессорами. Чтобы воспользоваться этой возможностью<br>необходимо исполняемых процессором операций между независимыми микропроцессорами. Чтобы воспользова

7 ПРИМЕЧАНИЕ: В случае модернизации системы и установки второго микропроцессора комплект для модернизации микропроцессора<br>Следует заказывать в корпорации Dell. Не все версии микропроцессоров будут корректно работать в кач лам модернизации, полученный от компании Dell, будет включать микропроцессор соответствующей версии, а также инструкции по<br>- для модернизации, полученный от компании Dell, будет включать микропроцессор соответствующей вер

- 1 Минимальный объем системной памяти составляет 512 МБ с возможностью наращивания до 12 ГБ путем установки комбинаций зарегистрированных модулей памяти PC-1600 <mark>с двойной скоростью передачи данных</mark> (dual data rate, DDR) объемом 128 МБ, 256 МБ, 512 МБ или 1 ГБ, группируемых по четыре в двенадцати разъемах на двух платах памяти.
- 1 Поддержка до десяти внутренних жестких дисков Ultra3 SCSI высотой 1 дюйм с возможностью горячей замены (восемь жестких дисков высотой 1<br>дюйм на объединительной плате 1 x 8 SCSI и до двух жестких дисков высотой 1 дюйм на
- 1 До четырех блоков питания мощностью 300 Вт с возможностью горячей замены в избыточной конфигурации 3 + 1.
- 1 Шесть вентиляторов системы с резервированием и возможностью горячей замены.

На системной плате имеются:

- . Семь слотов PCI. Слоты PCI 2 7 представляют собой 64-разрядные 100- или 66-МГц слоты с возможностью горячей замены. Кроме того, слоты 2 -<br>7 поддерживают функциональность PCI-X. Слот 1 представляет собой 32-разрядный 3 необязательного DRAC III или других PCI-совместимых устройств.
- Встроенная VGA-совместимая видеоподсистема с видеоконтроллером ATI RAGE XL. Имеет 8 МБ видеопамяти SDRAM (без возможности  $\mathbf{1}$
- .<br>1 Один встроенный двухканальный контроллер Ultra3 SCSI и один встроенный контроллер Ultra2 SCSI.
- 1 Встроенная ROMB активизируется с использованием 128-МБ модуля кэш-памяти, ключа и аккумулятора RAID.
- l Необязательная встроенная плата двухканального контроллера RAID поддерживает RAID уровней 0, 1, 5 и 10.
- l Два встроенных NIC (один 10/100 и один 10/100/1000) обеспечивают интерфейс Ethernet.
- l Схема управления сервером, контролирующая работу системных вентиляторов, а также критические напряжения и температуры. Схема управления сервером работает совместно с агентом сервера.

В доступных извне отсеках установлены дисковод компакт-дисков IDE и дисковод гибких дисков.

С системой поставляется следующее программное обеспечение:

- l Программа настройки системы для быстрого просмотра и изменения информации о конфигурации системы. Подробнее об этой программе см. в главе "[Работа с программой настройки системы](file:///C:/data/systems/pe4600/ru/ug/4j505c31.htm#1051735)".
- l Программа настройки системы предоставляет дополнительные функции защиты системы, включая системный пароль и пароль для настройки.
- l Диагностика системы для оценки состояния компонентов и устройств. Информацию о диагностике см. в разделе "Запуск диагностики системы" в *Руководстве по установке и поиску и устранению неисправностей*.

## <span id="page-17-0"></span>**Поддержка операционных систем**

Система Dell поддерживает следующие операционные системы:

- l Microsoft® Windows NT® 4.0 Server
- l Microsoft Windows® 2000 Server и Advanced Server
- l Red Hat Linux 7.*x*
- l Novell® NetWare® версии 5.*x*

## <span id="page-17-1"></span>**Устройства для защиты по питанию**

Для защиты системы от скачков напряжения, временных отключений и сбоев питания имеется ряд устройств. В следующих разделах описаны некоторые из этих устройств.

## **Сетевые фильтры**

Существуют сетевые фильтры многих типов, обычно они обеспечивают уровень защиты, соответствующий стоимости устройства. Сетевые фильтры защищают от перенапряжений, которые могут происходить во время электрических бурь. Сетевые фильтры не обеспечивают защиты от понижения напряжения более чем на 20 процентов от номинального.

## **Согласователи линии**

Согласователи линии защищают не только от перенапряжений и скачков напряжения. Согласователи линии поддерживают напряжение источника питания системы на приблизительно постоянном уровне и обеспечивают защиту от кратковременного снижения напряжения. Вследствие<br>предоставляемой согласователями линии дополнительной защиты их стоимость превышает стоимость се нескольких сотен долларов. Однако эти устройства не защищают от полного отключения питания.

## **Источники бесперебойного питания**

Системы ИБП обеспечивают полную защиту от изменений электропитания, поскольку для поддержания работы системы в моменты отключения питания в них используются аккумуляторы. Аккумулятор подзаряжается переменным током во время питания от сети, так что в случае отключения<br>питания он может обеспечивать питание системы в течение некоторого времени—от 15 ми

Цена на системы ИБП варьируется от нескольких сотен до нескольких тысяч долларов; более дорогие устройства обеспечивают работу более крупных<br>систем в течение более длительного времени отсутствия питания. Системы ИБП, обес позволяют стандартным способом завершить работу системы, но не предназначены для обеспечения работы системы. Со всеми системами ИБП должны использоваться сетевые фильтры; все системы ИБП должны быть сертифицированы лабораториями UL.

## **Встроенный передаточный ключ переменного тока**

Встроенный передаточный ключ переменного тока обеспечивает избыточное питание. Он имеет два входа питания переменным током. Один из них считается основным и используется для питания системы. Система может работать от любого входа и в случае сбоя одного из них автоматически<br>переключается на другой. Это позволяет системному администратору назначать питание используется несколько сетей питания.

## <span id="page-17-2"></span>**Другие полезные документы**

Помимо настоящего *Руководства пользователя*, с системой поставляется следующая документация:

- l Документ *Настройка системы*, в котором приведены общие инструкции по настройке системы.
- l *Руководство по установке и поиску и устранению неисправностей*, в котором приведено описание процедур модернизации системы, а также поиска и устранения неисправностей.
- l *Руководство по монтажу в стойку*, в котором описаны распаковка и монтаж системы в стойку.
- l Документ *Информация о системе*, в котором приведена важная информация о безопасности, гарантии, а также нормативная информация.

l Документация по управлению сервером, в которой описано программное обеспечение для управления сервером, включая предупреждающие сообщения, выдаваемые программным обеспечением.

С системой могут поставляться следующие документы:

- **И ПРИМЕЧАНИЕ**: Иногда с системой поставляются обновления документов с описанием изменений в системе или программном обеспечении. Чаще всего именно обновленные версии содержат самую свежую информацию, поэтому с ними следует ознакомиться в первую очередь
	- l Документация по операционной системе поставляется с системой. В ней описаны установка (если она необходима), конфигурирование и работа с операционной системой.
	- l Документация прилагается ко всем дополнительным компонентам, приобретенным отдельно от системы. Эта документация содержит информацию, необходимую для установки этих дополнительных компонентов и настройки их конфигурации в системе. Инструкции по установке<br>некоторых дополнительных компонентов можно найти в настоящем *Руководстве пользователя*.
	- l На жесткий диск могут устанавливаться файлы с технической информацией—иногда они называются файлами "readme"—в них описаны последние обновления и изменения системы или приведена дополнительная техническая информация, предназначенная для опытных пользователей и обслуживающего персонала.

## <span id="page-18-0"></span>**Помощь**

Если Вы не понимаете описанную в настоящем руководстве процедуру или система не работает так, как ожидалось, имеется ряд обеспечивающих<br>помощь средств. Более подробную информацию о них см. в разделе "Как получить помощь" *неисправностей*.

[Назад на страницу Содержание](file:///C:/data/systems/pe4600/ru/ug/index.htm)

## <span id="page-19-0"></span>**Работа с компакт-диском** *Dell OpenManage Server Assistant* **Руководство пользователя системы Dell™ PowerEdge™ 4600**

- Запуск компакт-диска [Dell OpenManage Server Assistant](#page-19-1)
- [Переход по компакт](#page-19-2)-диску
- [Настройка сервера](#page-19-3)
- 
- [Раздел утилит](#page-20-0)
- [Утилита дескриптора ресурса](#page-20-1)

На компакт-диске *Dell OpenManage Server Assistant* содержатся утилиты, средства диагностики, драйверы и другая информация, которая поможет Вам сконфигурировать систему наилучшим образом. Некоторые функции компакт-диска *Dell OpenManage Server Assistant* имеются в загружаемом разделе<br>утилит, установленном на жестком диске. В даннои главе описана работа с компактраздел утилит и его возможности, а также инструкции по переустановке этого раздела в случае необходимости.

# <span id="page-19-1"></span>**Запуск компакт-диска** *Dell OpenManage Server Assistant*

Прикладная программа Dell OpenManage™ Server Assistant имеет два режима работы: *режим настройки* для настройки системы и установки<br>операционной системы и *режим обслуживания* для создания дискет и просмотра информации. электронной документацией.

В обоих режимах основной экран программы **Dell OpenManage Server Assistant** позволяет выбрать один из поддерживаемых языков текста экрана. в всей режитах веневной вкрать

## **Режим настройки**

Для настройки компьютерной системы и установки операционной системы установите компакт-диск *Dell OpenManage Server Assistant* в дисковод компакт-дисков и включите или перезагрузите систему. Появится основная страница программы **Dell OpenManage Server Assistant**.

Если загрузка с компакт-диска не происходит, убедитесь, что дисковод компакт-дисков указан первым в параметре **Boot Sequence (Последовательность загрузки)** в программе настройки системы (см. главу "Работа с программ

## **Режим обслуживания**

Создавать системные дискеты и просматривать информацию можно в любой системе, в которой установлен Microsoft® Internet Explorer 4.0 (или более поздней версии). При установке компакт-диска в системе, работающей под управлением Microsoft Windows NT® или Windows® 2000 Server,<br>автоматически запускается браузер с основной страницей программы **Dell OpenManage Server A** 

## <span id="page-19-2"></span>**Переход по компакт-диску**

На компакт-диске *Dell OpenManage Server Assistant* используется стандартный интерфейс браузера Web. Переход осуществляется путем нажатия кнопок мыши на различных пиктограммах и текстовых гиперссылках.

Чтобы перейти на предыдущий экран, щелкните на пиктограмме **Васк (Назад**). Чтобы выйти из программы, щелкните на пиктограмме Exit **(Выход)**.<br>Выход из программы приведет к перезагрузке системы из стандартного раздела загру

## <span id="page-19-3"></span>**Настройка сервера**

Если Вы приобрели систему без предустановленной в компании Dell операционной системы или хотите установить операционную систему позже,<br>используйте программу **Server Setup (Настройка сервера)** для конфигурирования системы

## **Настройка сервера**

Используйте программу Server Setup (Настройка сервера) в большинстве случаев, включая установку и переустановку операционной системы. Компактдиск *Dell OpenManage Server Assistant* поможет установить и сконфигурировать операционную систему. Программа предложит Вам выбрать<br>используемую на диске операционную систему и предоставит пошаговую процедуру для ее устан

Чтобы запустить программу настройки сервера, выполните следующие действия

- 1. Щелкните на пиктограмме **SETUP (Настройка)** в верхней части экрана.
- 2. Выберите **Настройку сервера**.

Запустив программу настройки сервера, для завершения процесса установки и конфигурации следуйте инструкциям на экране. Программа Server Setup (Настройка сервера) поможет выполнить следующие задачи

- l cконфигурировать контроллер RAID (если он имеется);
- l ввести информацию об операционной системе и жестких дисках;
- l задать конфигурацию операционной системы;
- l установить операционную систему.

## <span id="page-20-4"></span><span id="page-20-0"></span>**Раздел утилит**

Раздел утилит представляет собой загрузочный раздел на жестком диске, в котором располагаются утилиты конфигурирования системы и диагностики.<br>Если этот раздел создан, загрузка с него создает среду исполнения утилит раздел MS-DOS®

**ПРИМЕЧАНИЕ**: Раздел утилит обеспечивает лишь ограниченный набор функций MS-DOS и не может использоваться в качестве раздела MS-DOS общего назначения.

Для запуска раздела утилит включите или перезагрузите компьютер. Во время процедуры самотестирования POST появится следующее сообщение:

<F10> = Utility Mode (<F10> = Раздел утилит)

Раздел утилит предоставляет текстовый интерфейс для запуска утилит. Чтобы выбрать пункт меню, необходимо выделить его с помощью клавиш со стрелками и нажать клавишу <Enter> или ввести с клавиатуры номер пункта меню. Чтобы выйти из раздела утилит, нажмите клавишу <Esc> в основном меню **Utility Partition (Раздела утилит)**.

В <u>табл. 2-1</u> приведен примерный список и описание пунктов меню раздела утилит, даже если компакт-диска *Dell OpenManage Server Assistant* в<br>дисководе компакт-дисков нет. Меню конкретной системы может отличаться в зависим

<span id="page-20-2"></span>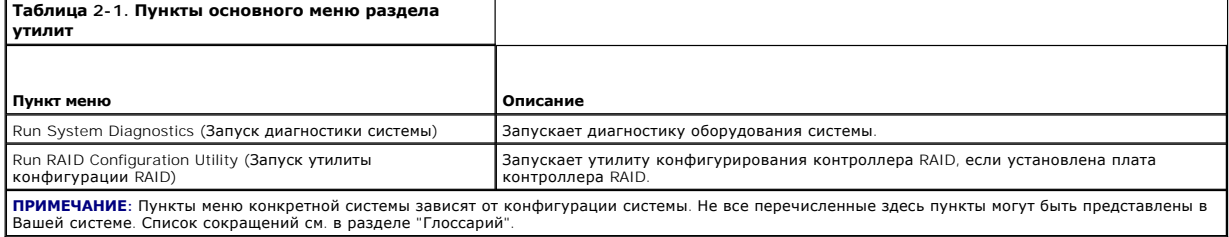

## **Запуск диагностики системы**

В основном меню **Раздела утилит** выберите пункт **Run System Diagnostics (Запуск диагностики системы**). Чтобы запустить диагностику с комплекта<br>дискет, создайте диагностические дискеты с помощью компакт-диска *Dell OpenMan* 

Диагностика оборудования описана в разделе "Запуск диагностики системы" *Руководства по установке и поиску и устранению неисправностей*.

## <span id="page-20-1"></span>**Утилита дескриптора ресурса**

Утилита дескриптора ресурса позволяет ввести номер дескриптора ресурса для системы.

**ПРИМЕЧАНИЕ:** Утилита дескриптора ресурса работает только в системах под управлением MS-DOS.

## <span id="page-20-3"></span>**Работа с утилитой дескриптора ресурса**

Чтобы создать дискету утилиты дескриптора ресурса и загрузить систему, выполните следующие действия:

- 1. Если загрузочная дискета *утилиты дескриптора ресурса* еще не создана, создайте ее с компакт-диска *Dell OpenManage Server Assistant* с помощью функции **Create Diskettes (Создание дискет)**.
- 2. Поместите дискету в дисковод и перезагрузите компьютер.

**ПРИМЕЧАНИЕ:** На дискете утилиты дескриптора ресурса имеются драйверы дисковода компакт-дисков, обеспечивающие доступ к компакт-дискам в случае загрузки с дискеты.

## **Назначение и удаление номера дескриптора ресурса**

Номер дескриптора ресурса может включать до 10 символов. Допустимы любые комбинации символов, кроме пробелов.

Чтобы назначить или изменить номер дескриптора ресурса, выполните следующие действия:

- 1. Выполните действия из подраздела "[Работа с утилитой дескриптора ресурса](#page-20-3)".
- 2. Введите слово asset, пробел и новый номер дескриптора.

Например, введите следующую команду:

asset 1234567890

- 3. Нажмите клавишу <Enter>.
- 4. В ответ на запрос подтверждения номера дескриптора ресурса наберите y и нажмите клавишу <Enter>.

<span id="page-21-1"></span>Будет выведен новый или измененный номер дескриптора и сервисная кодовая метка.

Чтобы удалить номер дескриптора ресурса без назначения нового номера, введите asset /d и нажмите клавишу <Enter>.

В <u>табл. 2-2</u> перечислены параметры командной строки, которые могут использоваться с утилитой дескриптора ресурса. Чтобы использовать один из<br>них, наберите asset, пробел, затем параметр.

<span id="page-21-0"></span>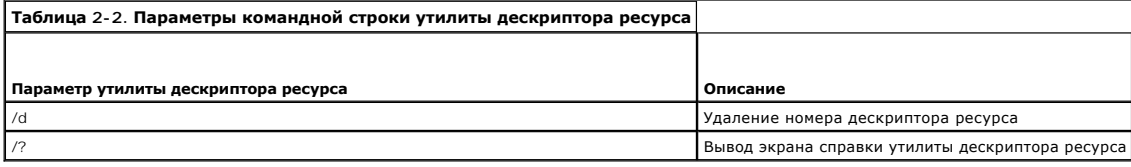

[Назад на страницу Содержание](file:///C:/data/systems/pe4600/ru/ug/index.htm)

# <span id="page-22-0"></span>Работа с программой настройки системы

Руководство пользователя системы Dell™ PowerEdge™ 4600

- Вход в программу настройки системы
- $\bullet$  nat
- Использование системного пароля
- Использование пароля программы настройки
- Снятие забытого пароля

.<br>Каждый раз при включении система сравнивает конфигурацию установленного оборудования с информацией о конфигурации в энергонезависимой<br>оперативной памяти на системной плате. Если система обнаружит расхождение, она выдаст параметры конфигурации. Затем система предложит Вам войти в программу настройки и исправить значения параметров.

Программа настройки системы может использоваться:

- и для изменения информации о конфигурации системы после установки, изменения или снятия оборудования:
- 1 для установки или изменения выбираемых пользователем параметров-например, времени и даты;
- 1 для включения или отключения встроенных устройств.

Установив систему, запустите программу настройки, чтобы ознакомиться с информацией о конфигурации системы и необязательными параметрами.<br>Рекомендуется распечатать экраны программы настройки системы (нажав клавишу <Print S будущем

## <span id="page-22-1"></span>Вход в программу настройки системы

Войдите в программу настройки системы следующим образом:

1. Включите систему

Если система уже включена, выключите ее и вновь включите

2. Нажмите клавишу <F2> сразу же, как только в правом верхнем углу экрана появится следующее сообщение:

<F2> = System Setup (<F2> = программа настройки системы)

Можно также нажать клавишу <F10> для входа в режим утилит или клавишу <F12> для загрузки РХЕ. При загрузке РХЕ система загружается по сети

Если Вы не успели нажать клавишу, и операционная система начала загрузку в память подождите, пока система завершит загрузку. Затем выключите систему и повторите попытку

И примечание: Правильный порядок выключения компьютера см. в документации по операционной системе.

Войти в программу настройки системы можно также в ответ на некоторые сообщения об ошибках. См. подраздел "Реакция на сообщения об ошибках

/ ПРИМЕЧАНИЕ: Чтобы получить справку по программе настройки системы, нажмите клавишу <F1>, находясь в программе.

## <span id="page-22-2"></span>Реакция на сообщения об ошибках

Если во время загрузки на экран выводится сообщение об ошибке, запишите его. Затем, прежде чем войти в программу настройки системы, обратитесь есии во время на вырошли воспользования от совершите в совмении в состоятели предал со постить програнну настроять состоятели, осранные системы, остали предложены системы, остали "Сообщения системы" и "Сообщения системы"

**ИРИМЕЧАНИЕ**: Получение сообщения об ошибке при первом запуске системы после обновления памяти нормально. В этом случае не следует рудет не следует<br>обращаться к разделам "Кодовые сигналы системы" и "Сообщения системы". Вм Руководстве по установке и поиску и устранению неисправностей.

Если предоставляется возможность выбора нажатия клавиши <F1> для продолжения или <F2> для запуска программы настройки системы, нажмите<br>клавишу <F2>.

## Работа с программой настройки системы

В табл. 3-1 перечислены клавиши, используемые для просмотра и изменения информации на экранах программы настройки системы и для выхода из этой программы

<span id="page-22-3"></span>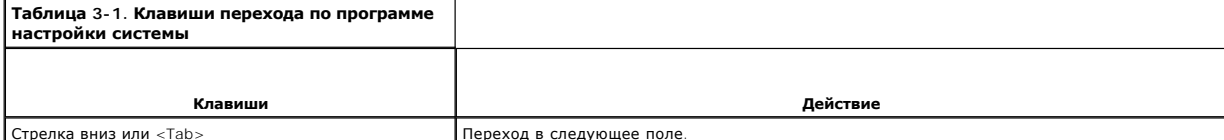

<span id="page-23-2"></span>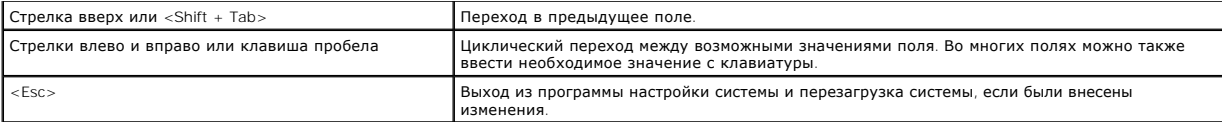

Для большинства параметров любые выполненные изменения записываются, но не вступают в силу до следующей перезагрузки системы. Для<br>некоторых параметров (что указано в области справки) изменения вступают в силу немедленно.

## <span id="page-23-0"></span>Параметры программы настройки системы

В следующих подразделах описаны параметры программы настройки системы.

## Основной экран

После запуска программы настройки системы открывается основной экран программы (см. рис. 3-1).

#### <span id="page-23-1"></span>Рисунок 3-1. Основной экран программы настройки системы

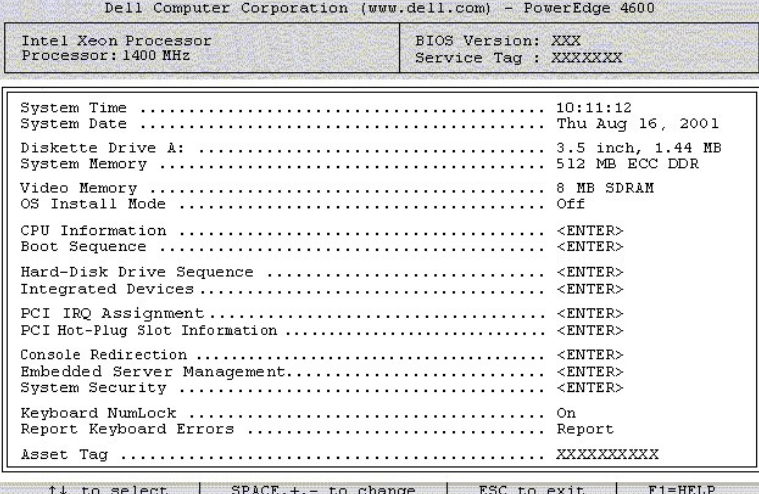

На основном экране System Setup (Программы настройки системы) имеются следующие возможности и информационные поля:

- 1 System Time (Системное время) изменение времени внутренних часов системы
- 1 System Date (Системная дата) изменение даты внутреннего календаря компьютера.
- 1 Diskette Drive A: (Дисковод гибких дисков А:) указание типа дисковода гибких дисков в системе.
- 1 System Memory (Системная память) объем системной памяти. Значение этого параметра изменить нельзя.
- 1 Video Memory (Видеопамять) объем видеопамяти. Значение этого параметра изменить нельзя
- 1 OS Install Mode (Режим установки ОС) определяет максимальный объем памяти, доступный операционной системе. Значение Оп (Вкл.) устанавливает максимальный доступный операционной системе объем оперативной памяти 256 МБ. Значение **Оff (Выкл.)** (используется по<br>умолчанию) делает всю системную память доступной операционной системе. В некоторых операци ГБ системной памяти. Установите для этого параметра значение Вкл. во время установки операционной системы и Выкл. после установки.
- 1 CPU Information (Информация о ЦП) информация, относящаяся к шине микропроцессора и микропроцессорам. Параметры на этом экране ИЗМАНИТЬ НАЛЬЗЯ
- 1 Boot Sequence (Последовательность загрузки) выводит экран Последовательность загрузки, описанный далее в этом разделе.
- 1 Hard-Disk Drive Sequence (Последовательность жестких дисков) выводит экран Последовательность жестких дисков, описанный далее в этом разделе.
- 1 Integrated Devices (Встроенные устройства) выводит экран Integrated Devices (Встроенные устройства), описанный далее в этом разделе.
- 1 PCI IRQ Assignment (Назначение IRQ для PCI) выводит экран, в котором можно изменить значения IRQ для встроенных устройств на шине PCI, а также для установленных плат расширения, которым необходимы IRQ.
- р PCI Hot-Plug Slot Information (**Информация о слоте PCI с возможностью горячего подключения)** выводит информацию о слотах PCI-X с<br>возможностью горячего подключения, такую как рабочая частота, занятость и режим PCI ил нельзя.
- с Console Redirection (**Перенаправление консоли**) выводит экран конфигурирования перенаправления консоли. Вложенные меню позволяют<br>включать и выключать эту функцию, выбирать тип удаленного терминала и включать и отключа
- 1 Embedded Server Management (Встроенное управление сервером) выводит экран Встроенное управление сервером, описанный далее в этом разделе.
- l **System Security (Защита системы)** выводит экран конфигурации функций пароля системы и настройки. Более подробную информацию см. в -------------<br>системного пароля" и "Испо.
- ı **Кеуboard Numlock (Блокировка цифровой клавиатуры)** определяет состояние режима блокировки цифровой клавиатуры при загрузке<br> (активен или нет) на клавиатуре с 101 или 102 клавишами (для клавиатур с 84 клавишами это
- l **Report Keyboard Error (Сообщения об ошибках клавиатуры)** включает или выключает сообщения об ошибках клавиатуры во время POST. Этот параметр может использоваться для автоматически включающихся серверов и для главных компьютеров, не имеющих постоянно<br>подключенной клавиатуры. В такой ситуации выбор значения Do Not Report (Не сообщать) предотвращает подключена к системе.
- . Asset Tag (**Дескриптор ресурса**) выводится программируемый пользователем номер дескриптора ресурса системы, если он назначен. О том,<br>как ввести в энергонезависимую память номер дескриптора ресурса длиной не более 10 с главе "Работа с компакт-диском Dell OpenMan

### **Экран последовательности загрузки**

Параметры на экране **Последовательность загрузки** определяют порядок поиска системой файлов, необходимых для загрузки. Можно выбрать<br>дисковод гибких дисков, дисковод компакт-дисков, сеть и жесткий диск. Включить или отклю пробела. Для изменения порядка просмотра устройств используйте клавиши <+> и <->.

## **Экран последовательности жестких дисков**

**Параметры на экране Hard-Disk Drive Sequence (Последовательность жестких дисков)** определяют порядок поиска системой необходимых для загрузки файлов на жестких дисках. Возможности выбора зависят от установленных в системе жестких дисков. Включить или отключить устройство можно, выбрав его и нажав клавишу пробела. Для изменения порядка просмотра устройств используйте клавиши <+> и <->.

## **Экран встроенных устройств**

Этот экран позволяет сконфигурировать следующие устройства:

- ⊥ **Embedded RAID Controller (Встроенный контроллер RAID)** если в системе имеется RAID, Канал А и Канал В работают независимо. Канал А и<br>Канал В можно настроить на **RAID** или на SCSI. Если в системе имеется только SCSI, Primary SCSI Controller **(Основной контроллер** SCSI). Канал А и Канал В включают или выключают соответствующий контроллер SCSI. Выбор<br>значения **Вкл**. (используется по умолчанию) включает встроенный контроллер PCI SCSI и с диска, подключенного к встроенному контроллеру SCSI, диск должен быть включен. Выбор значения **выкл.** приводит к маскировке BIOS наличия диска.
- l **Secondary SCSI Controller (Дополнительный контроллер SCSI)** включает или отключает дополнительный контроллер SCSI.
- l **IDE CD-ROM Controller (Контроллер дисковода компакт-дисков IDE)** включает или отключает системный интерфейс дисковода компактдисков ID
- l **Diskette Controller (Контроллер гибких дисков)** включает или отключает контроллер дисковода гибких дисков системы. Если выбрано значение **Auto (Авто)** (используется по умолчанию), система выключит контроллер, если нужно будет использовать контроллер на плате расширения.
- l **USB Controller (Контроллер USB)** включает или отключает порты USB системы. Отключение портов USB предоставляет ресурсы системы другим устройствам.
- l **BIOS USB Support (Поддержка USB в BIOS)** включает поддержку BIOS для клавиатуры или мыши USB.
- I Embedded 10/100/1000 NIC (**Встроенный** NIC 10/100/1000) включает или отключает два встроенных сетевых контроллера. Можно<br>Выбирать значения **Включено без РХЕ, Включено с РХЕ и Отключено**. Поддержка РХЕ позволяет систем вступают в силу после перезагрузки системы.
- l **MAC-адрес** выводится MAC-адрес сетевого контроллера 10/100, используемый существующим встроенным NIC. Значение этого поля изменить нельзя.
- Еmbedded 10/100/1000 NIC (**Встроенный** NIC 10/100/1000) включает или отключает два встроенных сетевых контроллера. Можно<br>Выбирать значения Enabled without PXE (**Включено без** PXE), Enabled with PXE (Включено с PXE) и Di позволяет системе загружаться по сети. Изменения вступают в силу после перезагрузки системы.
- l **MAC Address (MAC-адрес)** выводится MAC-адрес сетевого контроллера 10/100/1000 NIC, используемый существующим встроенным NIC. Значение этого поля изменить нельзя.
- l **Mouse Controller (Контроллер мыши)** включает или отключает системный контроллер мыши. Отключение контроллера мыши освобождает IRQ12 для использования платами расширения.
- ו Serial Port 1 **(Последовательный порт** 1), Serial Port 2 **(Последовательный порт** 2) конфигурирование встроенных последовательных<br>портов системы. Можно установить значение Auto **(Авто**) (используется по умолчанию) для назначения для порта или **Off (Выкл.)** для отключения порта.

Если для последовательного порта установлено значение **Авто** и устанавливается плата расширения, содержащая последовательный порт, сконфигурированный на тот же адрес, система автоматически переназначает встроенный порт на следующий свободный адрес порта, использующего то же самое значение IRQ.

- l **Parallel Port (Параллельный порт)** конфигурирование встроенного параллельного порта системы.
- l **Parallel Port Mode (Режим параллельного порта)** определяет, будет ли встроенный параллельный порт системы действовать как ATсовместимый (однонаправленный) или PS/2-совместимый (двунаправленный) порт. Определить необходимый режим поможет документация,<br>поставляемая с подключаемыми к последовательному порту периферийными устройствами.
- l **Speaker (Динамик)** устанавливает для встроенного системного динамика значения **Вкл.** (используется по умолчанию) или **Выкл.**. Изменение значения этого параметра вступает в силу незамедлительно (перезагрузка системы не требуется).

## **Экран встроенного управления сервером**

На экране **Встроенное управление сервером** можно установить следующие параметры:

l **Fan Speed (Скорость вентилятора)** — устанавливает для вентилятора **Full Speed (Полную скорость)** или **Normal Speed (Oбычную скорость)**.

- <span id="page-25-1"></span>l **Front Panel LCD Options (Параметры жидкокристаллического дисплея передней панели)** — определяет тип информации, выводимой на жидкокристаллический дисплей передней панели. Можно выбрать значения **None (Ничего)**, **Default (По умолчанию)** или **User-Defined String (Заданная пользователем строка)**.
- l **User String (Строка пользователя)** позволяет ввести строку из пяти символов в **Line 1 (Строка 1)** и строку из шестнадцати символов в **Line 2 (Строка 2)**.

## **Экран защиты системы**

На экране **Защита системы** можно установить следующие параметры:

- l **System Password (Системный пароль)** выводится текущее состояние функции защиты системы с помощью системного пароля и позволяет назначить и подтвердить новый системный пароль.
	- **ПРИМЕЧАНИЕ:** Инструкции по назначению системного пароля и использованию или изменению существующего системного пароля см. в разделе "[Использование системного пароля](#page-25-0)". Инструкции по сбросу забытого системного пароля см. в разделе "[Снятие забытого пароля](#page-28-0)".
- l **Setup Password (Пароль программы настройки)** позволяет ограничить доступ к программе настройки системы таким же образом, как системный пароль позволяет ограничить доступ к системе.
	- **ПРИМЕЧАНИЕ:** Инструкции по назначению пароля программы настройки и по использованию или изменению этого пароля см. в разделе пароля программы настройки". [Инструкции по сбросу забытого пароля программы настройки см](#page-28-0). в разделе "Снятие оля'
- 1 Password Status (**Состояние пароля)** если для параметра **Пароль программы настройки** установлено значение **Включен**, этот параметр<br>позволяет предотвратить изменение или снятие системного пароля при запуске системы.

Чтобы заблокировать системный пароль, необходимо сначала назначить пароль для программы настройки с помощью параметра **Пароль программы настройки**, а затем установить для параметра **Состояние пароля** значение Locked **(Заблокирован)**. В этом состоянии системный<br>пароль нельзя изменить с помощью параметра **Системный пароль** и нельзя отключить при <Ctrl><Enter>.

Чтобы разблокировать системный пароль, нужно ввести пароль для программы настройки в параметре **Пароль программы настройки**, а затем установить для параметра **Состояние пароля** значение Unlocked **(Разблокирован)**. В этом состоянии системный пароль можно отключить путем<br>нажатия клавиш <Ctrl><Enter>, а затем изменить с помощью параметра **Системный пароль** 

l **Power Button (Кнопка энергопитания)** — если для этого параметра установлено значение **Включена**, кнопка энергопитания может использоваться для отключения или завершения работы системы под управлением системы Microsoft® Windows® 2000 или другой операционной<br>системы, поддерживающей спецификацию ACPI. Если для этого параметра установлено значение энергопитания для отключения системы или выполнения других системных событий нельзя.

**ПРИМЕЧАНИЕ:** Включать систему с помощью кнопки энергопитания можно, даже если для параметра **Power Button (Кнопка энергопитания)** установлено значение **Отключена**.

ו NMI Button (**Кнопка** NMI) — эта кнопка может использоваться для поиска и устранения неисправностей программного обеспечения и драйверов<br>устройств под управлением некоторых операционных систем. Если для параметра NMI But программное обеспечение работает некорректно, в систему с помощью прерывания NMI выдается предупреждение. Включайте эту кнопку,<br>только если это предписывается в документации по операционной системе.

## **Экран выхода**

После нажатия клавиши <Esc> для выхода из программы настройки системы появится экран **Выход** со следующими пунктами:

- l Save Changes and Exit (Сохранить изменения и выйти)
- l Discard Changes and Exit (Отказаться от изменений и выйти)
- l Return to Setup (Вернуться в программу настройки)

## <span id="page-25-0"></span>**Использование системного пароля**

**ВНИМАНИЕ:** Пароли обеспечивают стандартный уровень защиты данных в системе. Однако они не дают полной защиты. Если для Ваших данных требуется дополнительная защита, необходимо самостоятельно установить и использовать дополнительные виды защиты, например программы шифрования данных.

Система поставляется с отключенным системным паролем. Если Вы хотите обеспечить безопасность, используйте системный пароль.

Назначить системный пароль можно в любое время в программе настройки системы. После назначения системного пароля использовать систему могут<br>только те лица, которым известен пароль.

Если для параметра **Системный пароль** установлено значение **Включен**, система будет запрашивать ввод пароля сразу после запуска.

Для изменения существующего системного пароля нужно знать этот пароль (см. подраздел "<u>Удаление или изменение существующего системного</u><br><u>пароля</u>"). Если Вы назначили и забыли системный пароль, технический специалист долже перемычки, отключающей системный пароль (см. раздел "[Снятие забытого пароля](#page-28-0)"). Обратите внимание, что при этом удаляется и пароль для программы настройки.

**ВНИМАНИЕ**: Если Вы оставите без присмотра включенную систему, которой не был назначен системный пароль, либо оставите компьютер<br>незапертым, кто-либо может снять пароль, изменив положение перемычки, и получить доступ к да

## <span id="page-25-2"></span>**Назначение системного пароля**

Перед назначением системного пароля необходимо войти в программу настройки системы и проверить состояние параметра **Системный пароль**.

Если системный пароль назначен, для параметра **Системный пароль** выводится значение **Включен**. Если для параметра **Состояние пароля** установлено значение **Разблокирован**, можно изменить системный пароль. Если для параметра **Состояние пароля** установлено значение<br>**Заблокирован**, изменить системный пароль нельзя. Если системный пароль отключен с помощью **Отключен**, и изменить или ввести новый системный пароль нельзя.

Если системный пароль не назначен и перемычка пароля на системной плате находится в положении, допускающем установку пароля (установка по умолчанию), для параметра **Системный пароль** выводится значение **Не включен**, а для параметра **Состояние пароля** - значение **Разблокирован**.<br>Чтобы назначить системный пароль, выполните следующую процедуру:

- 1. Убедитесь, что для параметра **Состояние пароля** установлено значение **Разблокирован**.
- 2. Выделите параметр **Системный пароль** и нажмите клавишу <Enter>.
- 3. Введите новый системный пароль.

Пароль может иметь длину до 32 символов.

При каждом нажатии клавиши символа (или пробела) в поле появляется символ-заполнитель.

Операция назначения пароля различает клавиши по их расположению на клавиатуре, не делая различия между символами верхнего и нижнего<br>регистра. Например, если пароль содержит букву М, система будет считать правильным пароль комбинации клавиш недопустимы. При вводе такой комбинации подается звуковой сигнал. Чтобы стереть символ при вводе пароля, нажмите клавишу <Backspace> или клавишу со стрелкой влево.

**ПРИМЕЧАНИЕ:** Чтобы выйти из поля, не назначая системный пароль, нажмите клавишу <Enter>, чтобы переместиться в другое поле, или клавишу <Esc> в любое время до завершения шага 5.

- 4. Нажмите клавишу <Enter>.
- 5. Для подтверждения пароля введите его повторно и нажмите клавишу <Enter>.

Значение поля **Системный пароль** сменится на **Включен**. Теперь системный пароль установлен. Можно выйти из программы настройки и начать работу с системой.

**ПРИМЕЧАНИЕ:** Защита с помощью пароля не вступает в силу до перезагрузки системы путем ее отключения и повторного включения.

## **Использование системного пароля для защиты системы**

Каждый раз при включении или перезагрузке системы путем нажатия клавиш <Ctrl><Alt><Del>, если для параметра Состояние пароля установлено значение **Разблокирован**, на экран будет выводиться следующий запрос:

```
Type in the password and...
-- press <ENTER> to leave password security enabled 
-- press <CTRL><ENTER> to disable password security.
Enter password:
```
(Введите пароль и... -- нажмите клавишу <ENTER>, чтобы оставить пароль активным. -- нажмите клавиши <CTRL><ENTER>, чтобы выключить защиту с помощью пароля.) ( Введите пароль:)

Если для параметра **Состояние пароля** установлено значение **Заблокирован**, появится следующий запрос:

Type the password and press <Enter>. (Введите пароль и нажмите <Enter>.)

После ввода системного пароля и нажатия клавиши <Enter> система завершит последовательность загрузки, и Вы сможете пользоваться клавиатурой<br>или мышью и работать с системой, как обычно.

**ПРИМЕЧАНИЕ**: Если Вы назначили пароль программы настройки (см. раздел "<u>[Использование пароля программы настройки](#page-27-0)</u>"), этот пароль<br>принимается системой в качестве альтернативного системного пароля.

В случае ввода неполного или некорректного системного пароля выдается следующее сообщение:

\*\* Incorrect password. \*\*

Enter password:

(\*\* Ошибочный пароль. \*\*

Введите пароль:)

В случае повторного ввода неполного или некорректного системного пароля появится то же самое сообщение.

При некорректном или неполном вводе системного пароля в третий раз и более система выдает следующее сообщение:

\*\* Incorrect password. \*\* Number of unsuccessful password attempts: 3 System halted! Must power down.

(\*\* Ошибочный пароль. \*\* Число неудачных попыток ввода пароля: 3. Система остановлена! Выключите питание.)

Число неудачных попыток ввода пароля позволит Вам обнаружить, не пытался ли кто-то получить доступ к системе.

<span id="page-27-1"></span>Даже после выключения и последующего включения системы при каждом неверном или незавершенном вводе системного пароля будет выводиться указанное ранее сообщение.

И примечание: Для защиты компьютера от несанкционированных изменений вместе с системным паролем и паролем программы настройки ожно использовать параметр состояние пароля

## <span id="page-27-2"></span>Удаление или изменение существующего системного пароля

1. Чтобы отключить существующий системный пароль, по запросу вместо нажатия клавиши <Enter> (для продолжения обычной работы системы)<br>нажмите клавиши <Ctrl><Enter>.

Если будет запрошен пароль программы настройки, возможно, нужно будет обратиться к сетевому администратору.

- 2. Войдите в программу настройки системы, нажав клавишу <F2> во время теста POST.
- 3. Выберите поле System Security (Защита системы) и убедитесь, что для параметра Состояние пароля установлено значение Разблокирован.
- 4. После появления запроса наберите системный пароль
- 5. Убедитесь, что для параметра Системный пароль программы настройки системы установлено значение Не включен

Если для параметра <mark>Системный пароль</mark> установлено значение **Не включен**, системный пароль снят. Если Вы хотите назначить новый пароль,<br>перейдите к шагу 6. Если для параметра **Системный пароль** не установлено значение **Не** перезагрузить систему, а затем повторите шаги 2 - 6.

6. Чтобы назначить новый пароль, выполните процедуру из подраздела "Назначение системного пароля".

# <span id="page-27-0"></span>Использование пароля программы настройки

Система поставляется с отключенным паролем программы настройки. Если Вы хотите обеспечить безопасность, используйте пароль программы настройки.

Назначить этот пароль можно в любой момент в программе настройки системы. После назначения пароля программы настройки использовать программу настройки смогут только те лица, которым известен пароль.

Для изменения существующего пароля программы настройки необходимо знать этот пароль (см. подраздел "Удаление или изменение существующего <u>стройки</u>"). Если Вы назначили пароль программы настройки и забыли его, работа с системой и изменение значений в программе настройки системы будут невозможны до тех пор, пока специалист службы технической поддержки не вскроет корпус системы и не изменит положение перемычек на плате для отключения и удаления существующих паролей. Эта процедура описана в Руководстве по поиску и устранению неисправностей

## <span id="page-27-4"></span>Назначение пароля программы настройки

Пароль программы настройки можно назначить (или изменить) только в том случае, если для параметра **Пароль программы настройки** установлено<br>значение **Не включен**. Чтобы назначить пароль программы настройки, выделите параме звуковой сигнал.

И ПРИМЕЧАНИЕ: Пароль программы настройки может совпадать с системным. Если эти пароли различаются, пароль для настройки системы может использоваться в качестве альтернативного системного пароля. Однако системный пароль не может использоваться вместо пароля программы настройки.

После подтверждения ввода пароля для поля Пароль программы настройки будет установлено значение Включен. При следующей попытке входа в программу настройки система выдаст запрос на ввод пароля

Изменение значения поля Пароль программы настройки вступает в силу незамедлительно (перезагрузка системы не требуется).

## Работа с включенным паролем программы настройки

Если для параметра **Пароль программы настройки** установлено значение **Включен**, для изменения большей части параметров программы настройки<br>нужно будет ввести правильный пароль. При запуске программы настройки Вы получите

Если за три попытки не будет введен корректный пароль, система позволит просматривать экраны программы настройки, но не позволит изменять и совменно по следующим исключением. Если для параметра Системный пароль не установлено значение Включен, и этот пароль не заблокирован с<br>Помощью параметра Состояние пароля, Вы сможете назначить системный пароль (однако о нельзя)

И ПРИМЕЧАНИЕ: Для защиты системного пароля от несанкционированного изменения вместе с паролем программы настройки можно<br>использовать параметр Состояние пароля.

## <span id="page-27-3"></span>Удаление или изменение существующего пароля программы настройки

Для удаления или изменения существующего пароля программы настройки выполните следующие действия:

- 1. Войдите в программу настройки системы и выберите параметр Зашита системы.
- Выделите параметр **Пароль программы настройки**, нажмите клавишу <Enter>, чтобы открыть окно пароля программы настройки, и нажмите<br>клавишу <Enter> еще два раза, чтобы сбросить существующий пароль программы настройки.

Значение параметра изменится на Не включен

<span id="page-28-1"></span>3. Если Вы хотите назначить новый пароль программы настройки, выполните действия из подраздела "[Назначение пароля программы настройки](#page-27-4)".

# <span id="page-28-0"></span>**Снятие забытого пароля**

Если Вы забыли системный пароль или пароль программы настройки, работа с системой или изменение параметров в программе настройки будет<br>невозможна до тех пор, пока специалист службы технической поддержки не вскроет корпус

[Назад на страницу Содержание](file:///C:/data/systems/pe4600/ru/ug/index.htm)

# <span id="page-29-0"></span>Глоссарий

Руководство пользователя системы Dell™ PowerEdge™ 4600

В следующем списке приведены определения технических терминов и расшифровки сокращений, используемых в системных документах.

#### $\overline{A}$

Ампер

### **AC**

Alternating current (переменный ток)

### адаптерная плата

Плата расширения, устанавливаемая в разъем расширения на системной плате компьютера. Адаптерная плата позволяет добавлять в систему специальные функции, устанавливая интерфейс между шиной расширения и периферийным устройством. Примерами адаптерных плат могут служить<br>сетевые, звуковые платы и адаптеры SCSI.

## адрес памяти

Конкретное местоположение в оперативной памяти системы, обычно представляется шестнадцатеричным числом.

#### диспетчер памяти

Утилита, управляющая использованием памяти, не являющейся стандартной, например, расширенной или отображаемой

#### байт

Восемь последовательных бит информации, основная единица данных, используемая в системе.

#### бит

Наименьшая единица информации, интерпретируемая системой.

#### бит/с

Бит в секунду

## **STE**

Британская тепловая единица.

### $\mathbf{B}$

Вольт

## **BIOS**

Сокращение от basic input/output system (базовая система ввода/вывода). Системная BIOS содержит программы, находящиеся на микросхеме<br>программируемого ПЗУ. BIOS осуществляет управление следующими функциями:

- 1 взаимодействием между микропроцессором и периферийными устройствами, например, клавиатурой и видеоадаптером;
- 1 прочими функциями, например, сообщениями системы.

## Ввод/вывод

Ввод/вывод. Например, клавиатура - это устройство ввода, а принтер - устройство вывода. В целом проводится разделение между вводом/выводом и<br>вычислительной деятельностью.Например, если программа отправляет документ на при списка терминов, это вычислительная деятельность.

## верхняя область памяти

384 КБ оперативной памяти, находящиеся между 640 КБ и 1 МБ. Если в системе установлен микропроцессор Intel386 и выше, *диспетчер памяти* может<br>создавать в верхней области памяти UMB, в которые могут загружаться драйверы у

## видеоадаптер

Логическая схема, вместе с монитором обеспечивающая возможности вывода системой видеоизображения. Видеоадаптер может поддерживать<br>больше или меньше функций, чем какой-либо определенный монитор. Обычно с видеоадаптером пос вывод большинства прикладных программ и операционных систем в различных видеорежимах.

В некоторых системах Dell видеоадаптер встраивается в системную плату. Имеется также немало видеоадаптерных плат, которые устанавливаются в разъем платы расширения.

Видеоадаптеры часто имеют собственную память. Объем видеопамяти и драйверы адаптера могут влиять на число отображаемых цветов Видеоадаптеры могут иметь отдельный сопроцессор для более быстрой обработки графики.

## **видеодрайвер**

Программа, позволяющая прикладным программам и операционным системам, работающим в видеографическом режиме, выводить изображения с<br>выбранным разрешением и числом цветов. С программами могут поставляться видеодрайверы "общ видеоадаптера могут потребоваться дополнительные видеодрайверы.

## **видеопамять**

Большинство видеоадаптеров VGA и SVGA имеют собственные микросхемы памяти. Объем установленной в системе видеопамяти в первую очередь влияет на число цветов, отображаемых программой (с соответствующими возможностями монитора и видеодрайверов).

#### **видеорежим**

Обычно видеоадаптеры поддерживают несколько текстовых и графических режимов отображения. Программы, работающие в текстовых режимах, выводят изображение, которое может определяться как *х* столбцов на *у* строк символов. Графическое программное обеспечение позволяет выводить<br>изображение в графических режимах, определяемых как *х* пикселов по горизонтал

#### **видеоразрешение**

Видеоразрешение—например, 800 x 600—выражается числом пикселов по горизонтали на число пикселов по вертикали. Чтобы получить на экране определенное разрешение, необходимо установить соответствующие видеодрайверы, и монитор должен поддерживать такое разрешение.

#### **виртуальная память**

Способ увеличения адресуемой оперативной памяти за счет использования жесткого диска. Например, в системе с 16 МБ оперативной памяти и 16 МБ виртуальной памяти на жестком диске операционная система может работать как с 32 МБ физической оперативной памяти.

#### **вирус**

Самозапускаемая программа, предназначенная для причинения неудобств. Вирусы могут повреждать файлы на жестком диске или копировать сами себя, вызывая нехватку памяти в системе или в сети.

Чаще всего вирусы распространяются через "зараженные" дискеты, с которых они самостоятельно копируются на жесткий диск. Для защиты от вирусов рекомендуются следующие действия:

- l периодический запуск антивирусного программного обеспечения с проверкой жесткого диска;
- l oбязательная проверка дискет (включая имеющееся в продаже программное обеспечение) на вирусы перед их использованием.

#### **внешняя кэш-память**

Кэш оперативной памяти, использующий микросхемы SRAM. Так как скорость работы микросхем SRAM в несколько раз превышает скорость микросхем<br>DRAM, микропроцессор считывает данные и команды из внешней кэш-памяти быстрее, чем

### **Вт**

Ватт.

## **Втч**

Ватт-час.

## **внутренний кэш микропроцессора**

Кэш команд и данных, встроенный в микропроцессор. Микропроцессоры Intel Pentium имеют внутренний кэш объемом 16 КБ, который подразделяется на 8-КБ кэш команд только для чтения и 8-КБ кэш данных с возможностью чтения и записи.

### **VAC**

Вольт переменного тока.

## **VCCI**

Сокращение от Voluntary Control Council for Interference (добровольный совет по контролю помех).

## **VCR**

Сокращение от video cassette recorder (видеомагнитофон).

## **VDC**

Вольт постоянного тока.

## **VESA**

Сокращение от Video Electronics Standards Association (ассоциация стандартов в области видеоэлектроники).

#### **VGA**

Сокращение от video graphics array (видеографическая матрица). VGA и SVGA - это стандарты видеоадаптеров с более высоким разрешением и повышенной цветопередачей по сравнению с предшествующими стандартами.

Чтобы программа могла работать c определенным разрешением, необходима установка соответствующих видеодрайверов и поддержка этого разрешения монитором. Аналогично, число цветов, отображаемых программой, зависит от возможностей монитора, видеодрайвера и объема

установленной в системе видеопамяти.

## **VLSI**

Сокращение от very-large-scale integration (интеграция сверхвысокого уровня).

## **Vpp**

Пиковое напряжение.

## **VRAM**

Сокращение от video random-access memory (видеоОЗУ). В некоторых видеоадаптерах для повышения производительности видеоподсистемы<br>используются микросхемы VRAM (или комбинация VRAM и DRAM). VRAM имеет два порта, позволяющие

#### **Windows 2000**

Интегрированная и полная операционная система Microsoft Windows, не требующая MS-DOS и обеспечивающая повышенную производительность операционной системы, простоту использования, расширенную функциональность и упрощенные функции просмотра файлов и управления ими.

### **Windows NT**

Высокопроизводительная операционная система для серверов и рабочих станций, разработанная компанией Microsoft и предназначенная для технических, инженерных и финансовых приложений.

## **ГБ**

Гигабайт. Гигабайт равен 1024 мегабайт или 1073741824 байт.

## **графический сопроцессор**

См. **сопроцессор**.

## **графический режим**

Видеорежим, определяемый как *x* пикселов по горизонтали на *y* пикселов по вертикали на *z* цветов.

#### **группа**

В контексте DMI группа - это структура данных, определяющая общую информацию, или атрибуты, связанную с управляемым компонентом.

### **Гц**

Герц.

## **G**

Сила тяжести.

## **GUI**

Сокращение от graphical user interface (графический интерфейс пользователя).

## **дБ**

Децибел (децибелы)

## **дБА**

Скорректированный децибел (децибелы)

## **драйвер устройства**

Программа, позволяющая операционной системе или некоторым другим программам корректно взаимодействовать с периферийным устройством, например, с принтером. Некоторые драйверы устройств—например, драйверы сетевой платы—должны загружаться из файла c**onfig.sys** (с помощью<br>выражения device=) или как резидентные программы (обычно из файла autoexec.bat). Дру запуске программы, для которой они предназначены.

#### **Диагностика**

Всеобъемлющий набор тестов компьютера. Более подробную информацию о работе с диагностикой см. в *Руководстве по установке и поиску и устранению неисправностей*.

## **DC**

Сокращение от direct current (постоянный ток).

## **DDR**

Сокращение от dual data rate (двойная скорость передачи данных).

## **DIMM**

Сокращение от dual in-line memory module (модуль памяти с двухрядным расположением контактов). Небольшая монтажная плата, подключаемая к системной плате; на ней располагаются микросхемы DRAM.

## **DIN**

Сокращение от *Deutsche Industrie Norm (промышленный стандарт Германии)*.

**DIP**

Сокращение от dual in-line package (корпус с двухрядным расположением выводов). Монтажная плата, (системная, расширительная или другая) может иметь DIP-переключатели для ее конфигурирования. DIP-переключатели представляют собой двухпозиционные переключатели с положениями ВКЛ. и ВЫКЛ.

#### **DMA**

Сокращение от direct memory access (прямой доступ к памяти). Канал DMA позволяет осуществлять передачу данных определенных типов между оперативной памятью и данным устройством в обход микропроцессора.

### **DMI**

Сокращение от Desktop Management Interface (интерфейс управления настольными устройствами). DMI обеспечивает управление программным обеспечением и оборудованием системы. DMI собирает информацию о компонентах системы, таких как операционная система, память, периферийные<br>устройства, платы расширения и дескрипторы ресурсов. Вся информация о компонентах с

### **DPMS**

Сокращение от Display Power Management Signaling (сигналы управления энергопотреблением дисплеев). Стандарт Video Electronics Standards Association (VESA®), в котором определяются аппаратные сигналы, отправляемые видеоконтроллером в монитор для активизации состояний<br>управления потреблением энергии. Монитор называется DPMS-совместимым, если он способен вхо сигнала видеоконтроллера.

## **DRAC III**

Сокращение от Dell Remote Access Card III (плата удаленного доступа Dell III).

#### **DRAM**

Сокращение от dynamic random-access memory (динамическая оперативная память). Оперативная память системы обычно полностью состоит из<br>микросхем DRAM. Поскольку микросхемы DRAM не могут долго сохранять электрический заряд,

### **DTE**

Сокращение от data terminal equipment (терминальное оборудование). Любое устройство, которое может передавать данные в цифровом виде по<br>кабелю или линии связи. DTE подключается к кабелю или линии связи через устройство дл

#### **загрузочная дискета**

Систему можно запускать с дискеты. Чтобы создать загрузочную дискету, поместите дискету в дисковод, в командной строке наберите sys a:, затем нажмите клавишу <Enter>. Используйте загрузочную дискету, если система не загружается с жесткого диска.

#### **защищенный от записи**

Файлы, предназначенные только для чтения, называются *защищенными от записи*. Защитить от записи 3,5-дюймовую дискету можно, сдвинув язычок<br>для защиты от записи в открытое положение или установив з ащиту от записи в прогр

#### **защищенный режим**

Рабочий режим, поддерживаемый микропроцессорами 80286 или выше. Защищенный режим предоставляет операционной системе следующие возможности:

- l aдресное пространство памяти от 16 МБ (микропроцессор 80286) до 4 ГБ (микропроцессор Intel386 и выше);
- l многозадачность;
- l виртуальную память, способ увеличения адресуемой памяти за счет использования жесткого диска.

32-разрядные операционные системы Windows NT, OS/2 и UNIX® работают в защищенном режиме. MS-DOS не может работать в защищенном режиме;<br>однако некоторые программы, выполняемые под MS-DOS, например, операционная система Win

## **звуковой кодовый сигнал**

Диагностическое сообщение в виде ряда сигналов, выдаваемых через системный динамик. Например, один сигнал, за ним еще один, и затем серия из трех сигналов представляет собой код 1-1-3.

#### **ZIF**

Сокращение от zero insertion force (нулевое усилие сочленения). В некоторых системах используются разъемы ZIF, обеспечивающие установку и извлечение устройств, например, микропроцессоров, без приложения к ним усилий.

### **ИБП**

Источник бесперебойного питания. Устройство с питанием от аккумуляторов, автоматически обеспечивающее питание системы в случае сбоя стандартного питания.

## ИД

Сокращение от "идентификация"

## информация о конфигурации системы

Хранящиеся в памяти данные, сообщающие системе, какое установлено оборудование и как система должна быть сконфигурирована для работы.

#### использование теневого ОЗУ

Код системы компьютера и BIOS видео обычно хранятся на микросхемах ПЗУ. Теневое ОЗУ - это технология повышения производительности за счет<br>копирования кода BIOS в более быструю оперативную память в верхней области памяти (

### **ICES**

Сокращение от Interface-Causing Equipment Standard (стандарт на вызывающее помехи оборудование) (применяется в Канаде).

## **ICU**

Сокращение от ISA Configuration Utility (утилита конфигурации ISA).

#### **IDE**

Integrated drive electronics (встроенный интерфейс дисковых устройств).

### **IPX**

Сокращение от internetwork packet exchange (межсетевой пакетный обмен).

#### **IRO**

Сокращение от interrupt request (запрос прерывания). Сигнал, сообщающий о том, что данные периферийное устройство готово к отправке или<br>Например, по умолчанию IRQ в микропроцессор. Каждому соединению с периферийным устрой

### **ISA**

Cокращение от Industry-Standard Architecture (стандартная промышленная архитектура). 16-разрядная шина расширения. Разъемы платы расширения<br>в системе ISA совместимы и с 8-разрядными платами расширения ISA.

### **ITE**

Сокращение от information technology equipment (оборудование информационных технологий).

#### **XMM**

Сокращение от extended memory manager (диспетчер расширенной памяти) - утилита, позволяющая прикладным программам и операционным<br>системам использовать расширенную память в соответствии со спецификацией XMS.

### **XMS**

Сокращение от eXtended Memory Specification (спецификация расширенной памяти).

#### каталог

Каталоги помогают упорядочивать связанные между собой файлы на диске, создавая иерархическую структуру "перевернутого дерева". Каждый диск<br>имеет "корневой" каталог; например, подсказка с:\> в командной строке обычно указы

## **K<sub>B</sub>**

Килобайт, 1024 байт.

## $KB/c$

Килобайт в секунду

## K<sub>6</sub>

Килобит, 1024 бит.

## $K6/c$

Килобит в секунду.

## кr

Килограмм, 1000 грамм.

## кГц

Килогерц, 1000 Герц.

## kaut

Область быстрой памяти, в которой хранятся копии данных или инструкций для более быстрой загрузки. Например, BIOS системы может кэшировать<br>код ПЗУ в более быструю оперативную память. Утилита кэширования дисков может резер системных дисков, к которой наиболее часто происходит обращение; если программа запросит данные, которые находятся в кэше, утилита<br>кэширования загрузит их из оперативной памяти гораздо быстрее, чем с жесткого диска.

## код дескриптора ресурса

Индивидуальный код, назначаемый системе обычно системным администратором в целях защиты или контроля ресурсов.

## комбинация клавиш

Команда, требующая одновременного нажатия клавиш. Например, комбинация клавиш <Ctrl><Alt><Del> позволяет перезагрузить компьютер.

#### компонент

В контексте DMI управляемыми компонентами являются операционные системы, компьютерные системы, платы расширения и периферийные устройства, совместимые с DMI. Каждый компонент состоит из групп и атрибутов, определяемых как связанные с этим компонентом.

#### контроллер

Микросхема, управляющая передачей данных между микропроцессором и памятью или между микропроцессором и периферийным устройством -<br>диском, клавиатурой и др.

#### краевой разъем

Металлические контакты в нижней части платы расширения, которые при установке платы в разъем соединяются с соответствующими контактами разъема.

#### K

Кило-, т.е. 1000.

## локальная шина

В системе с возможностью расширения с использованием локальной шины некоторые периферийные устройства (например, видеоадаптер) могут работать гораздо быстрее, чем на обычной шине расширения. В некоторых схемах с использованием локальной шины периферийные устройства могут работать на одной скорости с микропроцессором и использовать информационный канал такой же ширины, что и микропроцессор.

#### LAN

Сокращение от local area network (локальная сеть). Локальная сеть обычно располагается в одном или нескольких близлежащих зданиях; все оборудование локальной сети соединяется специально предназначенной для такой сети проводкой.

#### $\mathbf{I}$

Фунт

## **I** PTn

Параллельным портам принтера 1 - 3 в системе назначаются имена устройств LPT1, LPT2 и LPT3.

### M

Метр

## **MA**

Миллиампер.

## мАч

Миллиампер/час.

## математический сопроцессор

См. сопроцессор

## **M6**

Сокращение от "мегабит"

## **MR**

Сокращение от "мегабайт". Термин мегабайт означает 1048576 байт; однако применительно к накопителям на жестких дисках мегабайт часто округляется до 1000000 байт.

## МБ/с

Мегабайт в секунду.

## **Мб/с**

Мегабит в секунду.

## **модуль памяти**

Небольшая монтажная плата, подключаемая к системной плате; на ней располагаются микросхемы DRAM.

### **МГц**

Мегагерц.

## **микропроцессор**

Основная вычислительная микросхема в системе, управляющая интерпретацией и выполнением арифметических и логических функций. Программное<br>обеспечение, написанное для одного типа микропроцессоров, как правило, должно быть пе *ЦП* - синоним микропроцессора.

#### **мм**

## Миллиметр.

#### **модем**

Устройство, позволяющее системе связываться с другими системами по телефонным линиям.

#### **мышь**

Указывающее устройство, управляющее перемещением курсора мыши по экрану. В программном обеспечении, допускающем использование мыши, можно выполнять различные команды, подводя курсор мыши к нужному объекту на экране и нажимая кнопку мыши.

### **мс**

Миллисекунда/-ы.

## **многочастотный монитор**

Монитор, поддерживающий несколько видеостандартов. Многочастотный монитор может настраиваться на диапазон частот сигнала, исходящего от видеоадаптеров различных типов.

#### **мВ**

Милливольты.

### **MBR**

Сокращение от master boot record (главная загрузочная запись).

## **MIDI**

Сокращение от musical instrument digital interface (цифровой интерфейс музыкальных инструментов).

## **MIF**

Сокращение от management information format (файл управляющей информации). В файле MIF содержится информация о компонентах, их состояние и ссылки на них. Файлы МІF устанавливаются в базу данных МІF сервисным уровнем DMI. Содержимое файла МІF определяется рабочим комитетом DTMF и<br>публикуется в виде документа с определением МІF. В этом документе определяются г

### **MPEG**

Сокращение от Motion Picture Experts Group (Экспертная группа по вопросам движущегося изображения). MPEG - это формат цифровых видеофайлов.

## **MS-DOS**

Операционная система, сокращение от Microsoft Disk Operating System (дисковая операционная система фирмы Microsoft).

## **MTBF**

Сокращение от mean time between failures (среднее время безотказной работы).

## **набор программных дискет**

Комплект дискет, с которых можно полностью установить операционную систему или прикладную программу. При изменении конфигурации программы обычно бывает нужен набор дискет этой программы.

## **нс**

Наносекунда, одна миллиардная секунды.

## **номер типа диска**

Система способна распознавать ряд конкретных жестких дисков. Каждому диску присвоен свой номер, который хранится в энергонезависимой<br>оперативной памяти. Жесткие диски, указанные в программе настройки системы, должны соотв программе настройки системы можно также указать физические параметры диска (логические цилиндры, логические головки, число цилиндров и<br>логических секторов на дорожке), отсутствующего в таблице типов дисков, хранящейся в э

### **NDIS**

Сокращение от Network Driver Interface Specification (спецификация стандартного интерфейса сетевых адаптеров).

## **NIC**

Сокращение от network interface controller (контроллер сетевого интерфейса).

## **NLM**

Сокращение от NetWare® Loadable Module (загружаемый модуль системы NetWare)

#### **NMI**

Сокращение от nonmaskable interrupt (немаскируемое прерывание). Устройство отправляет NMI для сообщения микропроцессору об ошибках оборудования, например, об ошибках четности

#### **NTFS**

Сокращение от NT File System (файловая система NT). Возможность операционной системы Windows NT.

### **NVRAM**

Cокращение от nonvolatile random-access memory (энергонезависимая оперативная память). Память, содержимое которой не удаляется при<br>отключении питания системы. NVRAM используется для хранения даты, времени и информации о к

#### об./мин.

Оборотов в минуту

#### обычная память

Первые 640 КБ оперативной памяти. Стандартная память имеется во всех системах. Программы для MS-DOS® ограничены использованием только стандартной памяти, если они не были разработаны специально для использования дополнительной памяти

#### **03Y**

Сокращение от "оперативное запоминающее устройство" (запоминающее устройство с произвольной выборкой). Основная область временного -<br>хранения инструкций и данных программы в системе. Все ячейки оперативной памяти идентифицируются номерами, которые называются адресами памяти. При отключении системы вся находящаяся в оперативной памяти информация теряется.

## отображаемая память

Технология работы с оперативной памятью свыше 1 МБ. Чтобы активизировать в системе отображаемую память, следует использовать EMM. Конфигурировать систему для поддержки отображаемой памяти следует только в случае, если Вы работаете с прикладными программами, которые<br>используют или требуют наличия такой памяти.

### $OS/2$

Сокращение от Operating System/2.

### **OTP**

Сокращение от one-time programmable (программируемый единовременно)

#### память

В системе может быть несколько видов памяти, например, оперативная память, постоянное запоминающее устройство, видеопамять. Зачастую слово гламять используется как синоним оперативной памяти; например, заявление типа "система с 16 МБ памяти" означает, что в системе имеется 16 МБ<br>оперативной памяти.

## панель управления

Часть системы, на которой располагаются индикаторы и управляющие элементы - кнопка энергопитания, индикатор доступа к жесткому диску, индикатор потребления энергии и др.

#### параллельный порт

Порт ввода/вывода, чаще всего используемый для подключения к системе параллельного принтера. Обычно параллельный порт имеет 25-контактный разъем розеточного типа.

#### параметр

Значение или вариант выбора, передаваемый программе. Иногда параметр называется ключом или аргументом.

### периферийное устройство

Внутреннее или внешнее устройство-например, принтер, диск или клавиатура, -подключенное к системе.

### **переключатель**

На системной плате переключатели управляют различными схемами или функциями системы. Они называются *DIP-переключателями* и обычно группируются по два или более в пластиковом корпусе. На системных платах используются два основных типа DIP-переключателей: *ползунковые* и *кулисные (тумблеры)*. Названия переключателей зависят от изменяемых параметров.

#### **перемычка**

Перемычки представляют собой небольшие блоки на монтажной плате с двумя или более контактами. Контакты соединены кусочком проводника в пластиковой оболочке. Проводник соединяет контакты и создает цепь. Перемычки обеспечивают простой способ изменений схем на монтажной плате с возможностью восстановления первоначальной схемы.

#### **ПЗУ**

Сокращение от "постоянное запоминающее устройство". В ПЗУ системы находятся программы, необходимые для функционирования этой системы. ПЗУ, в отличие от ОЗУ, сохраняет свое содержимое даже после отключения системы. Примером кода в ПЗУ может служить программа инициализации процедуры загрузки и POST.

#### **пиксел**

Точка на видеодисплее. Для создания изображения пикселы упорядочены в строки и столбцы. Разрешение видеоизображения, например, 640 x 480, выражается числом пикселов по горизонтали и по вертикали.

#### **последовательный порт**

Порт ввода/вывода, чаще всего используемый для подключения к системе модема. Обычно последовательный порт имеет 9-контактный разъем.

#### **прикладная программа**

Программное обеспечение, например, текстовый процессор или электронные таблицы, предназначенное для облегчения выполнения конкретных<br>задач или ряда задач. Прикладные программы работают в операционной системе.

### **программа настройки системы**

Программа на базе BIOS, позволяющая сконфигурировать устройства в системе и настроить работу системы с помощью таких возможностей как защита с помощью пароля и управлением питанием. Для того чтобы некоторые изменения конфигурации оборудования в программе настройки системы вступили в силу, необходима перезагрузка системы (она может происходить автоматически). Поскольку программа настройки системы хранится в энергонезависимой оперативной памяти, все настройки сохраняются до тех пор, пока Вы вновь их не измените.

#### **процедура загрузки**

Во время запуска система очищает всю память, инициализирует устройства и загружает операционную систему. Если операционная система отвечает, перезагрузить систему можно с помощью клавиш <Ctrl><Alt><Del> (*теплая перезагрузка*); в противном случае возможна только холодная перезагрузка<br>путем нажатия кнопки сброса или выключения системы и последующего ее включен

#### **PCI**

Сокращение от Peripheral Component Interconnect (соединение периферийных устройств). Стандарт локальной шины, разработанный корпорацией Intel.

#### **PGA**

Сокращение от pin grid array (матрица штыревых выходов). Тип гнезда микропроцессора, позволяющий извлекать микросхему процессора.

## **Plug and Play**

Промышленная спецификация, позволяющая упростить установку оборудования в персональные системы. Технология Plug and Play обеспечивает автоматическую установку и конфигурирование устройств, совместимость с уже установленным оборудованием и динамическую поддержку среды мобильного компьютинга.

### **POST**

Сокращение от power-on self-test (самотестирование при включении питания). Перед загрузкой операционной системы при включении питания POST проводит тестирование различных компонентов системы, таких как оперативная память, диски и клавиатура.

#### **PQFP**

Сокращение от plastic quad flat pack. Пластмассовый плоский корпус, имеющий выходы с четырех сторон. Тип гнезда для постоянной установки микропроцессора.

## **Program Diskette Maker**

Утилита Program Diskette Maker (Программа изготовления дискет) позволяет создавать наборы программных дискет, или главных копий, программного обеспечения, установленного в систему в компании Dell. Очень важно создать эти дискеты как можно скорее. Они понадобятся в случае возникновения<br>проблем с жестким диском и необходимости переустановки программного обеспечен

## **PS/2**

Сокращение от Personal System/2.

#### **PXE**

Сокращение от Preboot Execution Environment (предзагрузочная среда исполнения).

#### **раздел**

Жесткий диск можно разбить на несколько физических сегментов, называемых *разделами*; для этого используется команда **fdisk**. Каждый раздел может содержать несколько логических дисков.

После разбиения жесткого диска на разделы каждый логический диск нужно отформатировать с помощью команды **format**.

#### **разъем VGA**

В некоторых системах со встроенным видеоадаптером VGA разъем VGA позволяет установить в систему дополнительный адаптер, например,<br>видеоакселератор. Разъем VGA может также называться *транзитным разъемом VGA*.

## **pазъем для платы расширения**

Разъем на системной или надстроечной плате для подключения платы расширения.

#### **расширенная память**

Оперативная память свыше 1 МБ. Для большинства использующих ее программ, таких как операционная система Microsoft® Windows®, необходимо, чтобы расширенная память управлялась XMM.

## **реальный режим**

Рабочий режим, поддерживаемый микропроцессорами 80286 и выше, имитирует архитектуру микропроцессора 8086.

## **резервный аккумулятор**

Резервный аккумулятор обеспечивает сохранение информации о конфигурации системы, дате и времени в специальном участке памяти во время отключения питания системы.

#### **резервная копия**

Копия файла программы или данных. В качестве меры предосторожности следует регулярно создавать резервные копии информации, хранящейся на<br>жестком диске. Перед внесением изменений в конфигурацию системы следует создать резе системы.

#### **г**

Грамм.

## **RAID**

Сокращение от redundant array of independent disks (матрица независимых дисковых накопителей с избыточностью).

### **RAMDAC**

Сокращение от random-access memory digital-to-analog converter (цифро-аналоговый преобразователь с оперативной памятью).

## **RFI**

Сокращение от radio frequency interference (радиопомехи).

## **RGB**

Сокращение от red/green/blue (красный/зеленый/синий).

## **RTC**

Сокращение от real-time clock (часы реального времени). Часы с питанием от аккумулятора на системной плате, дата и время в которых сохраняется и после отключения компьютера.

#### **с**

Секунда/-ы.

#### **C**

Градусы Цельсия.

## **светодиод**

Светодиодный индикатор. Электронное устройство, которое светится при прохождении через него электрического тока.

#### **сервисная кодовая метка**

Наклейка со штрих-кодом на системе, служащая идентификатором системы при звонке в службу технической поддержки компании Dell.

## **синтаксис**

Правила ввода команды или инструкции, обеспечивающие распознавание команды системой.

## **системная плата**

Основная монтажная плата в системе, содержит большинство системных компонентов, например:

- l микропроцессор;
- l oперативную память;
- l контроллеры стандартных периферийных устройств например, клавиатуры;
- l различные микросхемы ПЗУ.

Часто используются такие синонимы системной платы как *материнская плата* и *логическая плата*.

#### **системная дискета**

Синоним *загрузочной дискеты*.

### **системная память**

Синоним *оперативной памяти*.

## **служба доступа в сеть**

Служба, обычно предоставляющая доступ к Интернет, электронной почте, электронным доскам объявлений, чатам и библиотекам файлов.

## **сплошная развертка**

Способ уменьшения мерцания экрана монитора путем последовательной регенерации каждой горизонтальной строки.

#### **стр./мин.**

Страниц в минуту.

#### **сопроцессор**

Микросхема, освобождающая микропроцессор от определенных задач по обработке. Математический сопроцессор, например, занимается вычислениями. Графический сопроцессор занимается обработкой видеоизображения.

## **SCSI**

Сокращение от small computer system interface (интерфейс малых компьютерных систем). Интерфейс шины ввода/вывода с более высокой скоростью<br>передачи данных, чем у стандартных портов. К одному интерфейсу SCSI можно подключи 15 устройств).

## **SDMS**

Сокращение от SCSI device management system (система управления устройствами SCSI).

#### **SDRAM**

Сокращение от synchronous dynamic random-access memory (синхронная динамическая оперативная память).

#### **SEC**

Single-Edge Contact - плата с односторонним краевым контактом.

#### **SIMD**

Сокращение от Single Instruction Multiple Data (один поток команд и много потоков данных).

## **SIMM**

Сокращение от single in-line memory module (модуль памяти с однорядным расположением выводов). Небольшая монтажная плата, подключаемая к системной плате; на ней располагаются микросхемы DRAM.

## **SMART**

Сокращение от Self-Monitoring Analysis and Reporting Technology (технология самоконтроля и вывода отчетов). Технология, позволяющая жестким дискам сообщать BIOS об ошибках и сбоях, что приводит к выводу сообщения об ошибке на экран. Для использования этой технологии жесткий диск<br>должен быть SMART-совместимым, а в системной BIOS должна быть установлена соответ

#### **SNMP**

Сокращение от Simple Network Management Protocol (простой протокол сетевого управления). SNMP представляет собой стандартный промышленный<br>интерфейс, обеспечивающий администратору сети дистанционный контроль и управление р

## **SRAM**

Сокращение от static random-access memory (статическая оперативная память). Так как микросхемы SRAM не требуют постоянной регенерации, они имеют значительно более высокое быстродействие по сравнению с микросхемами DRAM.

### **SVGA**

Сокращение от super video graphics array (супервидеографическая матрица). VGA и SVGA - это стандарты видеоадаптеров с более высоким

разрешением и повышенной цветопередачей по сравнению с предшествующими стандартами.

Чтобы программа могла работать c определенным разрешением, необходима установка соответствующих видеодрайверов и поддержка этого разрешения монитором. Аналогично, число цветов, отображаемых программой, зависит от возможностей монитора, видеодрайвера и объема установленной в системе видеопамяти.

### **тайм-аут**

Заданный период неактивности системы, по истечении которого активизируется режим пониженного энергопотребления.

#### **теплоотвод**

Металлическая пластина с металлическими стержнями или ребрами, способствующая рассеянию тепла. Теплоотвод имеют большинство микропроцессоров.

#### **текстовый редактор**

Прикладная программа для редактирования текстовых файлов, содержащих только символы набора ASCII. Примером текстового редактора может служить Блокнот Windows. Большинство текстовых процессоров используют свои собственные форматы файлов, содержащие двоичные символы, хотя<br>некоторые из них могут читать и записывать текстовые файлы.

### **текстовый режим**

Видеорежим, определяемый как *x* столбцов на *y* строк символов.

### **терминатор (оконечная нагрузка)**

Некоторым устройствам (например, последнему устройству на каждом кабеле SCSI) во избежание возникновения в кабеле отраженных и побочных<br>сигналов необходима оконечная нагрузка. Если такие устройства подключены последовател конфигурирования этих устройств.

#### **tpi**

Сокращение от tracks per inch (число дорожек на дюйм).

#### **TSR**

Сокращение от terminate-and-stay-resident (резидентный). Резидентная программа работает "в фоне". Многие резидентные программы используют определенные комбинации клавиш (иногда называемые *горячими клавишами*), позволяющих активизировать интерфейс резидентной программы во<br>время выполнения другой программы. По окончании работы с резидентной программой Вы мож программу оставить в памяти для дальнейшей работы.

Иногда резидентные программы могут вызывать конфликты памяти. При поиске и устранении неисправностей исключите возможность таких конфликтов, перезапустив систему и не запуская резидентных программ.

### **утилита**

Программа для управления системными ресурсами—памятью, дисками, принтерами и др.

## **UL**

Лаборатории Underwriters.

### **UMB**

Сокращение от upper memory blocks (блоки верхней памяти).

### **USB**

Сокращение от Universal Serial Bus (универсальная последовательная шина). К одному разъему USB можно подключить несколько USB-совместимых устройств - мыши, клавиатуры, принтеры и динамики. Устройства USB могут подключаться и отключаться при работающей системе.

#### **UTP**

Сокращение от unshielded twisted pair (неэкранированная витая пара).

### **файл win.ini**

Файл запуска операционной системы Windows. При запуске Windows проверяет файл **win.ini** и определяет различные параметры среды Windows. Помимо прочего, в файле win.ini указаны установленные в системе Windows принтеры и шрифты. Кроме того, в файле win.ini обычно имеются<br>разделы, содержащие необязательные настройки прикладных программ Windows, установленных

Работа с панелью управления (Control Panel) или программой установки Windows может привести к изменению параметров в файле win.ini. Иногда<br>может понадобиться вручную изменить или добавить параметры в файл win.ini с помощь

#### **файл readme**

Текстовый файл, поставляемый с программным обеспечением или устройствами и содержащий дополнения или изменения к поставляемой с этой программой или устройством документации. Обычно в файлах readme приведена информация об установке, указываются новые возможности продукта<br>или внесенные в него исправления и изменения, недокументированные ранее, а также пе полезная при работе с программой или устройством информация.

#### **файл system.ini**

Файл запуска операционной системы Windows. При запуске Windows проверяет файл **system.ini** и определяет различные параметры среды Windows. Помимо прочего, в файле **system.ini** перечислены установленные драйверы видео, мыши и клавиатуры для Windows.

Работа с панелью управления (Control Panel) или программой установки Windows может привести к изменению параметров в файле system.ini. Иногда<br>может понадобиться изменение или добавление параметров в файл system.ini вручну

## **файл только для чтения**

Файл только для чтения невозможно изменить или удалить. Файл может иметь данный статус, если:

- l для него установлен атрибут "только чтение";
- l oн расположен на дискете, физически защищенной от записи, или на защищенном от записи устройстве;
- l oн находится в сетевом каталоге, на который системный администратор предоставил Вам права только чтения.

#### **флэш-память**

Тип микросхемы EEPROM с возможностью перепрограммирования утилитой с дискеты без извлечения микросхемы из системы; большинство микросхем EEPROM можно перепрограммировать только с помощью специального оборудования.

## **форматирование**

Подготовка жесткого диска или дискеты к хранению файлов. Безусловное форматирование удаляет с диска всю предварительно записанную информацию.

### **фут**

Мера длины, равная 30,5 см

### **F**

Градусы Фаренгейта.

### **FAT**

Сокращение от file allocation table (таблица размещения файлов). Структура файловой системы, которая используется в операционной системе MS-DOS<br>для организации и контроля файлового запоминающего устройства. Операционные с использовать файловую систему FAT.

## **FCC**

Сокращение от Federal Communications Commission (Федеральная комиссия связи).

### **FTP**

File Transfer Protocol (протокол передачи файлов).

#### **хост-адаптер**

Хост-адаптер реализует связь между системной шиной и контроллером периферийного устройства. Подсистемы контроллеров жестких дисков имеют<br>встроенные схемы хост-адаптеров. Чтобы добавить в систему шину расширения SCSI, необ адаптер.

#### **h**

Hexadecimal (шестнадцатеричный). Система счисления с основанием 16 часто используется в программировании для идентификации адресов в оперативной памяти системы и адресов ввода/вывода для устройств. Последовательность десятичных чисел от 0 до 16, например, представляется в<br>шестнадцатеричной системе как 0, 1, 2, 3, 4, 5, 6, 7, 8, 9, A, B, C, D, E, F, 10. числа.

### **HMA**

Сокращение от high memory area (область верхней памяти). Первые 64 КБ расширенной памяти свыше 1 МБ. Диспетчер памяти, соответствующий<br>спецификации XMS, может преобразовать НМА в прямое дополнение обычной памяти. См. такж

## **HPFS**

Сокращение от High Performance File System (высокопроизводительная файловая система), возможность операционных систем OS/2 и Windows NT.

### **ЦП**

Сокращение от "центральный процессор". См. также **микропроцессор**.

#### **CD-ROM**

Compact Disc Read-Only Memory (ПЗУ на компакт-диске). В дисководах компакт-дисков для чтения данных с компакт-дисков используется оптическая<br>технология. Компакт-диски представляют собой постоянные запоминающие устройства;

### **COM***n*

Для последовательных портов 1 - 4 в системе используются названия устройств COM1, COM2, COM3 и COM4. По умолчанию для COM1 и COM3<br>используется прерывание IRQ4, а для COM2 и COM4 - IRQ3. поэтому при конфигурировании програ

### **cpi**

Characters per inch (символов на дюйм).

## **частота обновления**

Частота, с которой монитор перерисовывает видеоизображение на экране. Точнее, частота обновления - это измеряемая в герцах частота перезарядки горизонтальных строк экрана (иногда называемая *вертикальной частотой*). Чем выше частота обновления, тем меньше мерцание экрана,<br>различаемое человеческим глазом. Более высокие частоты обновления не используют

## **чересстрочная развертка**

Технология повышения разрешения видеоизображения за счет обновления горизонтальных строк на экране через одну. Чересстрочная развертка может вызвать заметное мерцание экрана, поэтому большинство пользователей выбирают разрешения, не использующие чересстрочную развертку.

## **шина расширения**

В системе имеется шина расширения, позволяющая микропроцессору взаимодействовать с контроллерами периферийных устройств, таких как сетевые платы или внутренние модемы.

#### **шина**

Информационный канал между компонентами системы. В системе имеется шина расширения, позволяющая микропроцессору взаимодействовать с контроллерами различных периферийных устройств, подключенных к системе. Кроме того, в системе имеется адресная шина и шина данных для<br>обеспечения взаимодействия микропроцессора и оперативной памяти.

### **ECC**

Сокращение от error checking and correction (проверка и исправление ошибок).

## **ECP**

Сокращение от Extended Capabilities Port (порт с расширенными возможностями).

#### **EEPROM**

Сокращение от electrically erasable programmable read-only memory (электрически стираемое программируемое постоянное запоминающее устройство).

#### **EIDE**

Сокращение от enhanced integrated drive electronics (усовершенствованные электронные схемы управления встроенным дисководом). EIDE по<br>сравнению с традиционным стандартом IDE имеет следующие характеристики:

- l cкорости передачи данных до 16 МБ/с;
- l поддержка не только жестких дисков, но и дисководов компакт-дисков и ленточных накопителей;
- l поддержка жестких дисков емкостью свыше 528 МБ;
- l поддержка до двух контроллеров, к каждому из которых можно подключить до двух устройств.

### **EISA**

Сокращение от Extended Industry-Standard Architecture (расширенная стандартная архитектура для промышленного применения), модель 32 разрядных плат расширения. Разъемы плат расширения в системе EISA совместимы и с 8- и 16-разрядными платами расширения ISA.

Во избежание конфликтов конфигурации при установке платы расширения EISA используйте утилиту конфигурации EISA. Она позволит указать, в<br>каком разъеме расширения находится плата, и считает информацию о необходимых плате си конфигурации EISA.

## **EMC**

Сокращение от Electromagnetic Compatibility (электромагнитная совместимость).

### **EMI**

Сокращение от electromagnetic interference (электромагнитные помехи).

## **EMM**

Сокращение от expanded memory manager (диспетчер отображаемой памяти). Утилита, использующая расширенную память для эмуляции отображаемой памяти в системах.

## **EMS**

Сокращение от Expanded Memory Specification (спецификация отображаемой памяти).

## **EPROM**

Сокращение от erasable programmable read-only memory (стираемое программируемое постоянное запоминающее устройство).

### **ESD**

Сокращение от electrostatic discharge (электростатический разряд).

[Назад на страницу Содержание](file:///C:/data/systems/pe4600/ru/ug/index.htm)